# **Tribal Analysis Using Envirofacts and TRI Tools**

2014 National Training Conference on TRI and Environmental Conditions in Communities

> May 7, 2014 Beth Jackson, Steve Witkin, & Bill Muldrow

> > U.S. Environmental Protection Agency 1 For Conference/Training Purposes Only

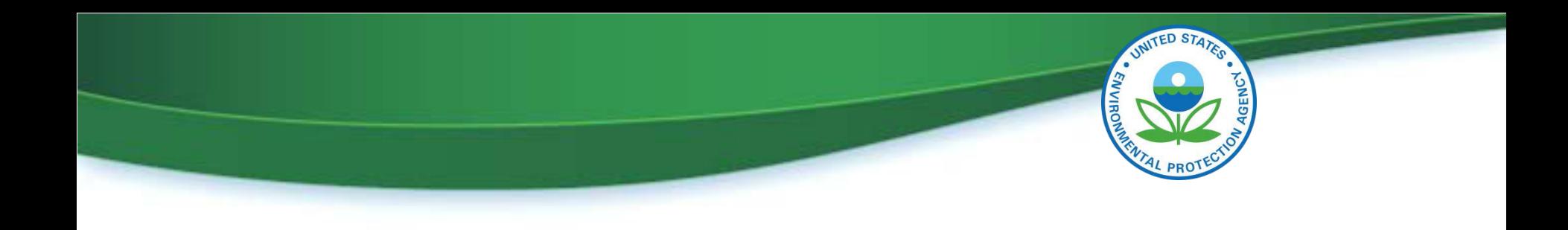

# **Overview**

- How did we get here?
- TRI Tools
	- TRI Explorer
	- TRI.NET
- Envirofacts Tribal Query
	- Search Capability

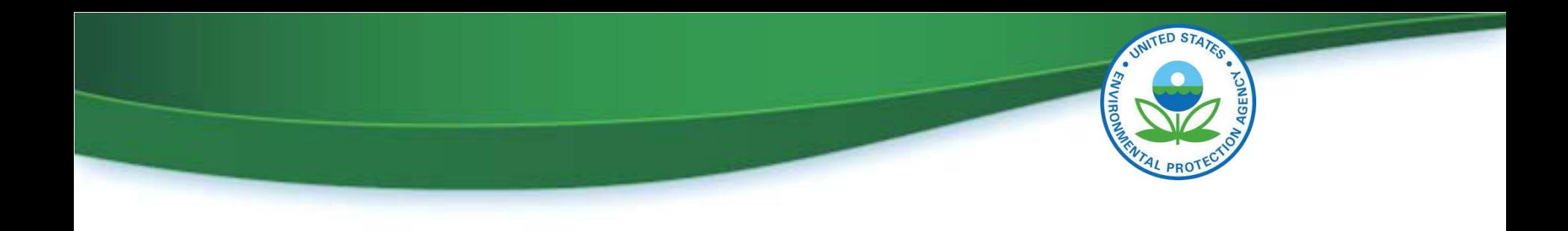

# **How did we get here?**

- 2008. OEI began including a tribal filter in TRI data analysis tools
- July 2010. National Tribal Caucus requested a clearinghouse of EPA's tribal environmental data
- OEI's Senior management asked staff to research adding a tribal query to Envirofacts (EPA's one stop source for environmental information)
- OEI partnered with EPA's American Indian Environmental Office and EPA's geoplatform team

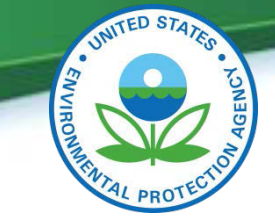

# **TRI Reporting for Facilities in Indian Country**<br>April 2012: EPA finalized regulations requiring facilities located in Indian country

- to annually report TRI release data to the respective Tribal governments, as well as EPA.
- Regulations require facilities meeting TRI reporting requirements and located in Indian country to submit TRI reports to EPA and the appropriate Tribal governments
- Tribal Chairperson or equivalent elected official can:
	- Petition EPA to add (or remove) a particular chemical or chemicals to (or from) the list of chemicals covered by TRI
	- Request that EPA apply TRI reporting requirements to a specific facility or facilities located within that Tribe's land *{EPA ultimately determines whether to add a facility or add/delete TRI chemicals}*
- Facilities meeting TRI reporting requirements located in Indian country are required to send their annual reports to the appropriate Tribe

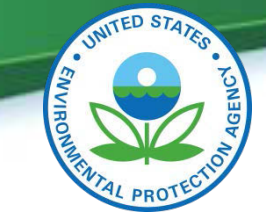

# **Tribal Analysis Tools**

• In the following material, several slides will not be discussed during the live presentation. This additional material is included to further aid TRI data users in understanding some of the tools and the information provided.

•These additional slides contain the following note in the upper right corner:  $\sqrt{\frac{M_{\text{aterial to}}}{M_{\text{potential to}}}}$ 

further aid TRI data users

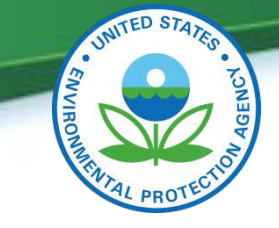

# **Location of Tools**

- Links to all tools mentioned today may be found at:
	- [www.epa.gov/tri](http://www.epa.gov/tri)
	- Click on [Find Tools for TRI Data Analysis](http://www2.epa.gov/toxics-release-inventory-tri-program/tri-data-and-tools)
- The above location also contains links to:
	- TRI National Analysis
	- Downloadable TRI data files
	- MyRTK
	- DMR (Discharge Monitoring Report) Pollutant Loading Tool
	- Enforcement and Compliance History Online (ECHO)
	- Enviromapper
	- TRI-CHIP (TRI Chemical Hazard Information Profiles)
	- RSEI (Risk-Screening Environmental Indicators)

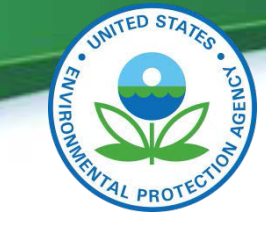

### **Tribal Analysis Tools Integration with Tribal Information**

- TRI Explorer
	- Filters available in Facility Reports and Industry Reports
	- Data in Facility Profile Report Tribe name and distance
- TRI.Net
	- Optional grouping variables Tribe name and distance
	- Filters can be custom built by user
- Other Envirofacts Queries
	- Tribal Filter in Multisystem Query (Broader than just TRI)
	- Tribal Filters or Tribal Identifiers in all TRI Reports (may require drilling down a few layers to Form R data)

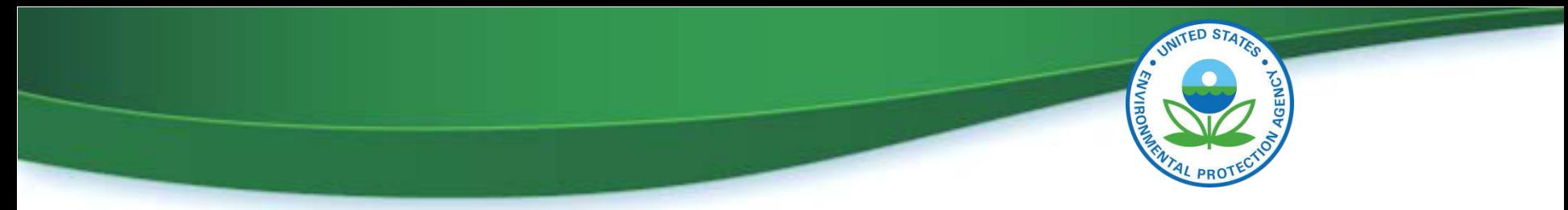

# **TRI Tools Basic Options with Tribal Filters (Specific options available vary between different tools)**

- A single Tribe or Alaskan Native Village (ANV) selected from a list
- Near a single Tribe or ANV selected from a list • At a defined distance (up to 10 miles)
- All Tribes or Alaskan Native Villages (ANV)
- Near all Tribes or Alaskan Native Villages (ANV) • At a defined distance (up to 10 miles)
- Other filtering options available with some tools

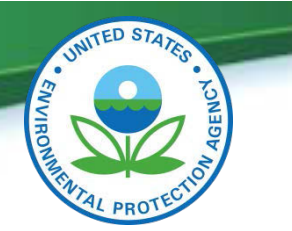

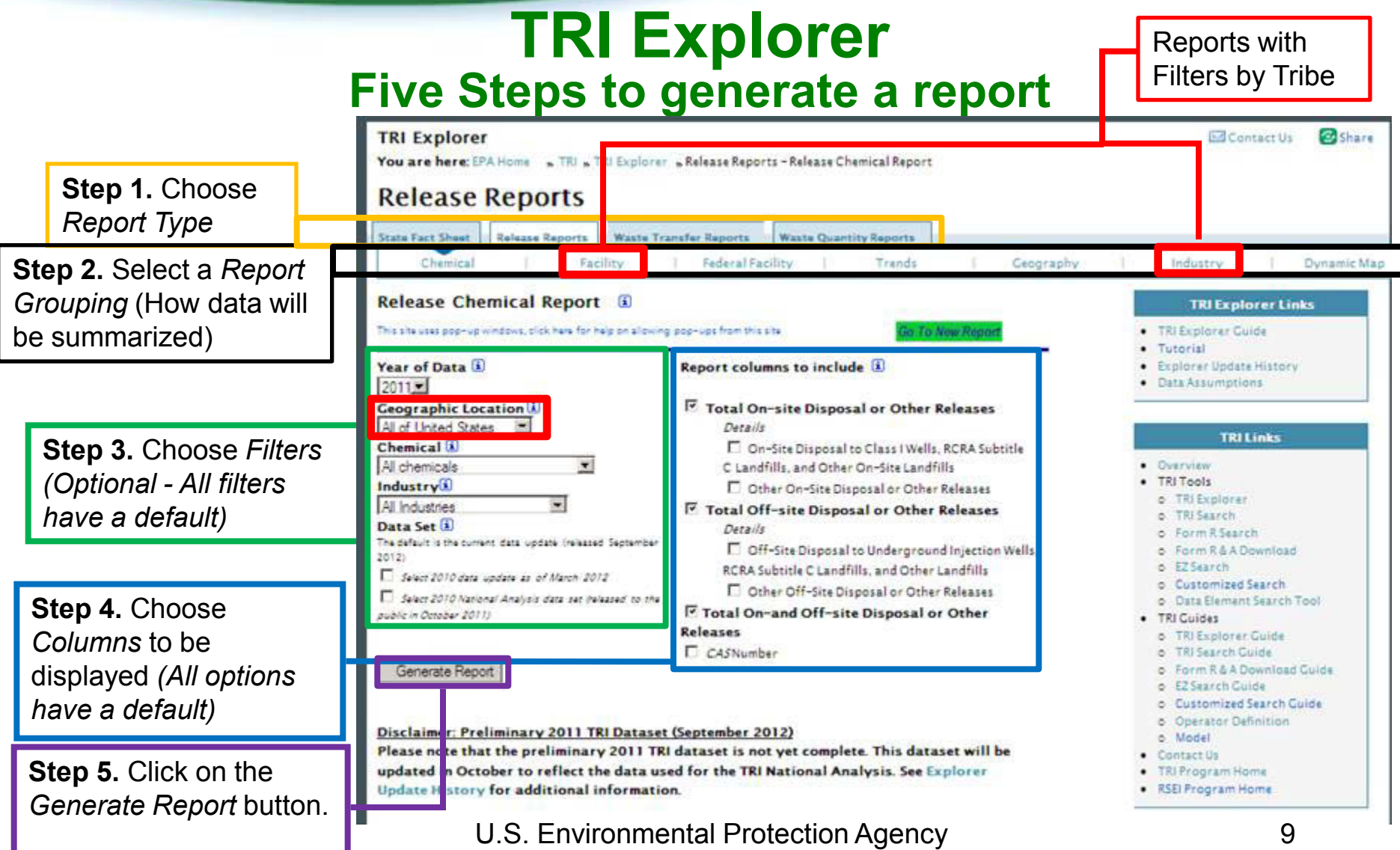

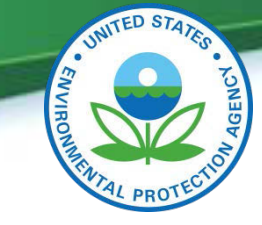

### **TRI Explorer Selecting a Tribal Filter**

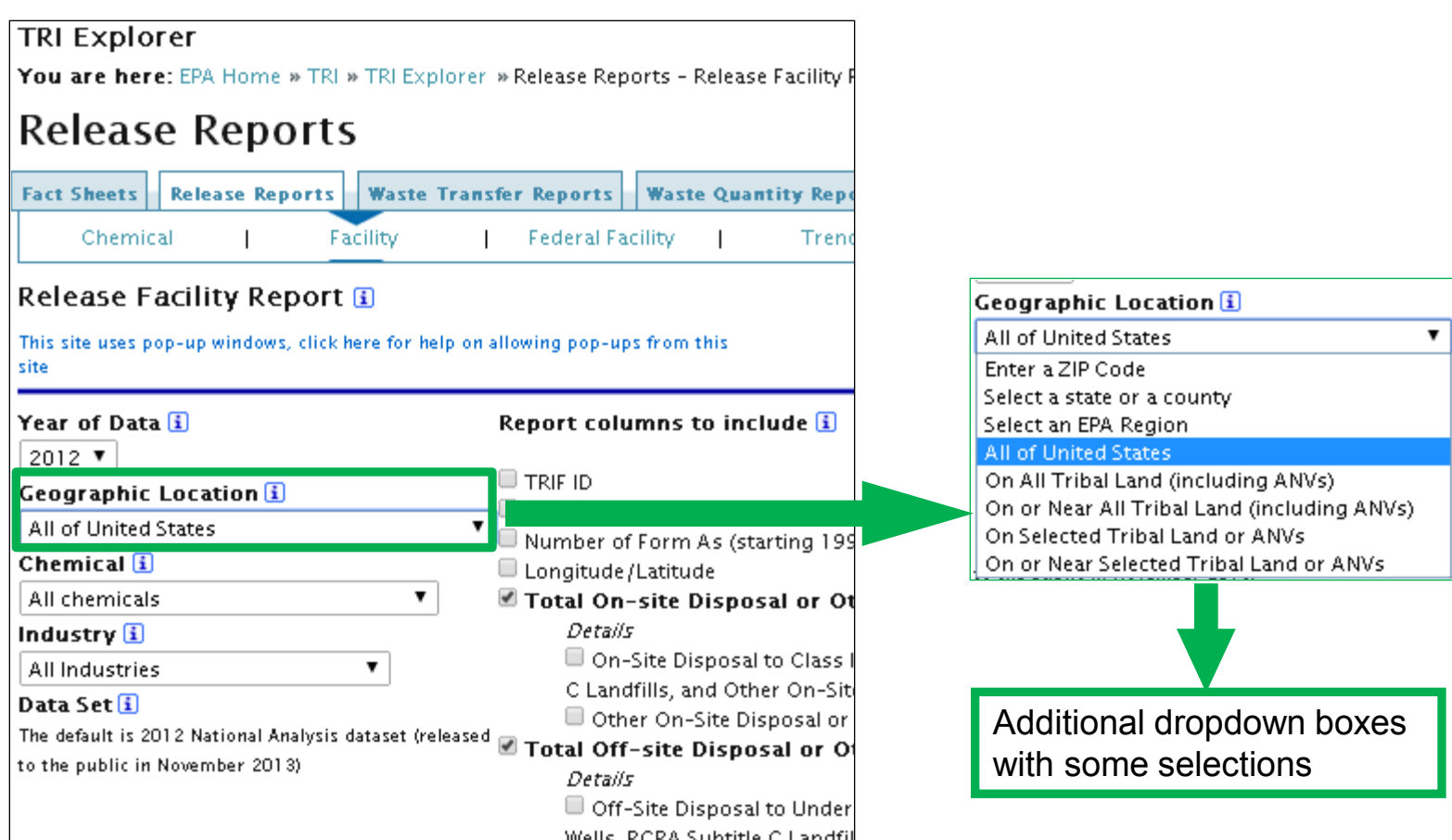

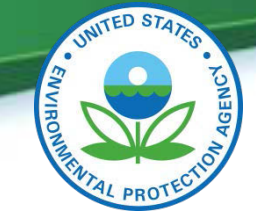

Go!

### **TRI Explorer Display of Data**

TRI On-site and Off-site Reported Disposed of or Otherwise Released (in pounds), top 100 facilities (of 130) for facilities in All Industries, for All chemicals,

within 10 miles Gila River Indian Community of the Gila River Indian Reservation, Arizona, 2012

U.S. Top Facilities Tiype 'ALL' Or Enter a number

Filter used identified in heading of all tabular reports

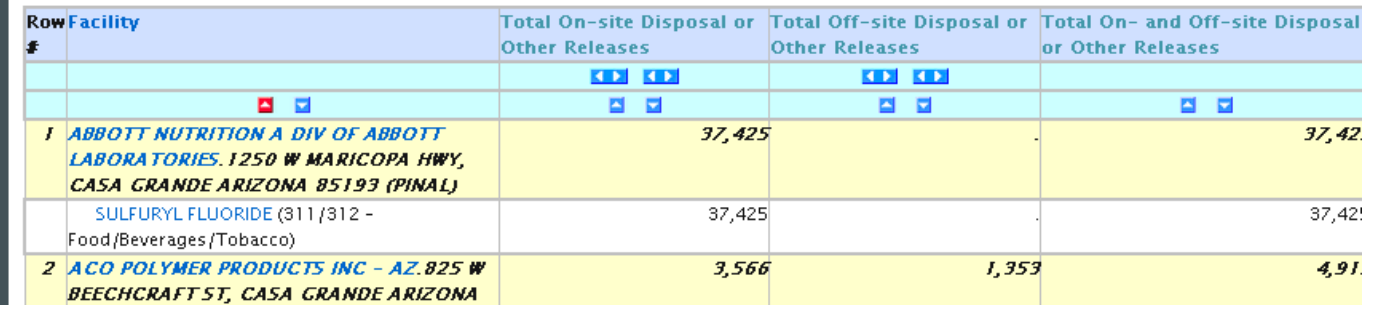

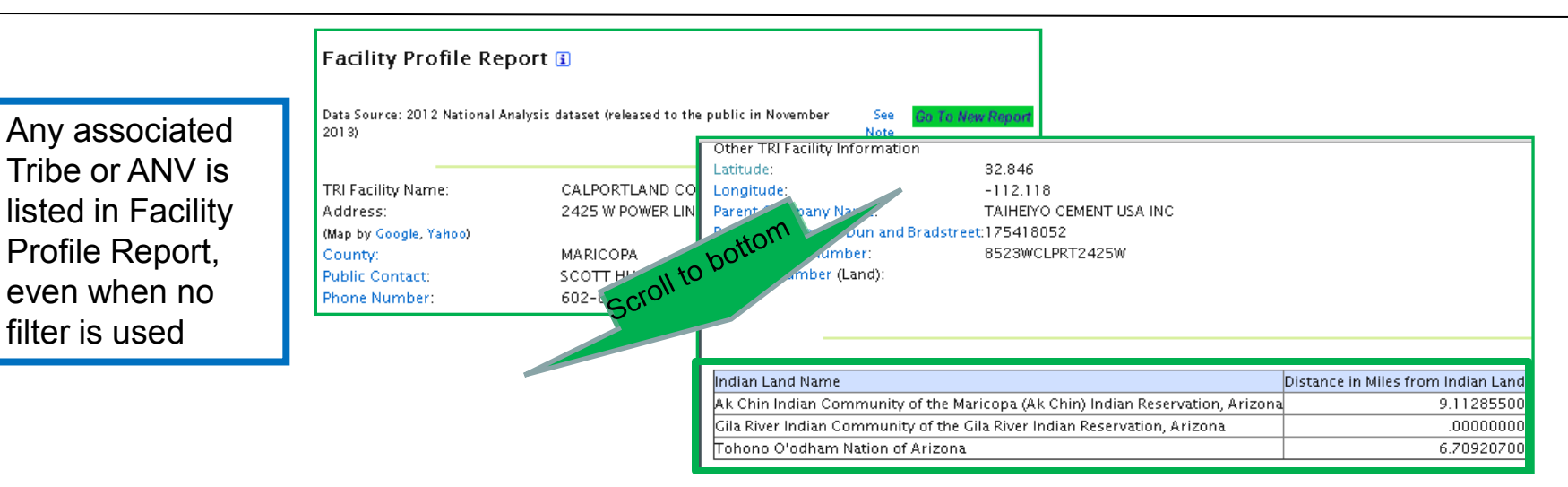

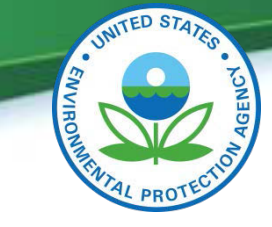

### **TRI Explorer Points to remember**

- ▲ Multiple paths to same results
- ▲ Business rules applied
- Only accesses some TRI data elements
- Links to explanatory text
- Information vs Raw Data

Both available from TRI Explorer directly or indirectly

▲ Facility Profile Page

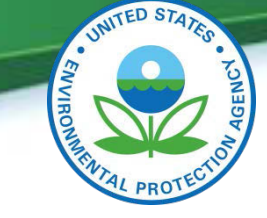

### **TRI Explorer Assistance Available on User Interface**

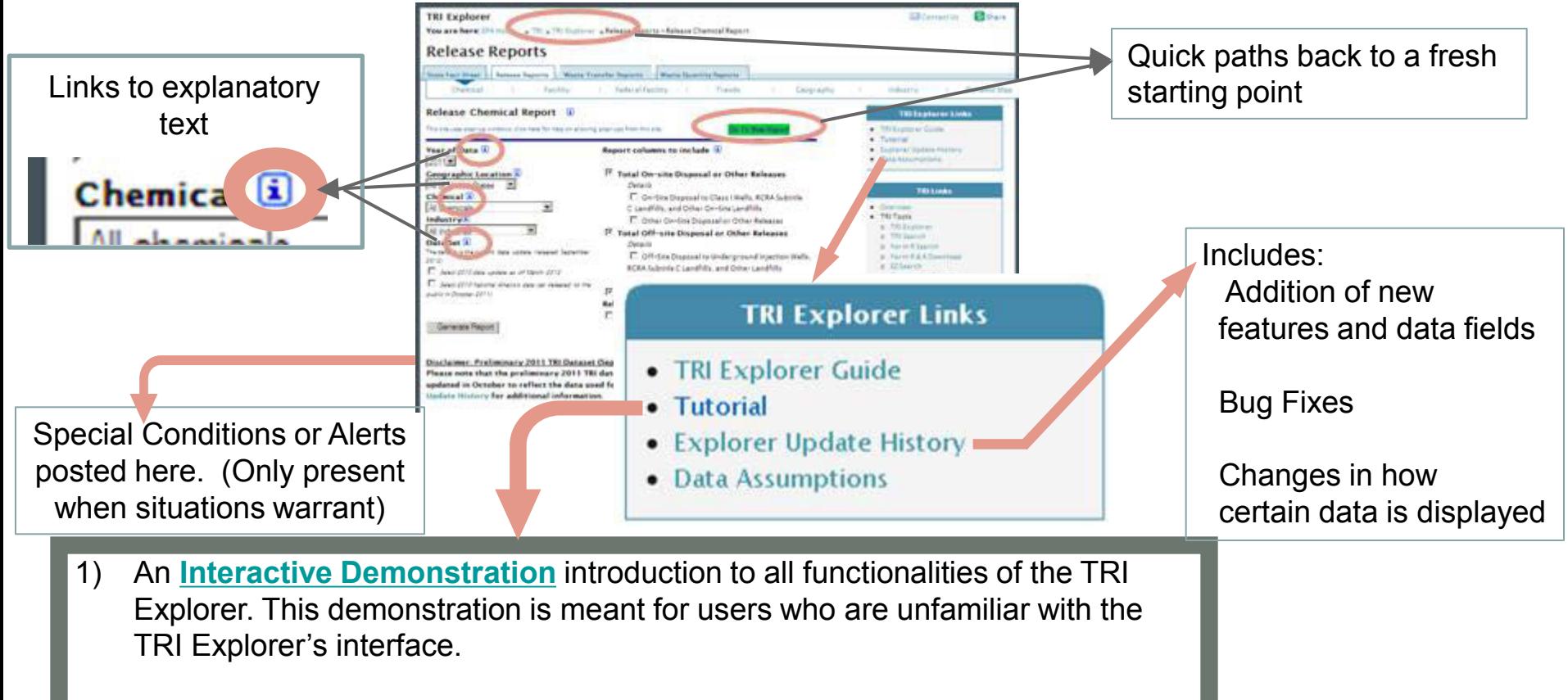

**2) [Step-by-Step Tutorials](http://www.epa.gov/TRI)** detailed instructions to answer specific questions, using a live copy of TRI Explorer

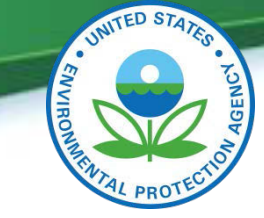

# **TRI Explorer The Report - Exploration And Keeping Your Bearings**

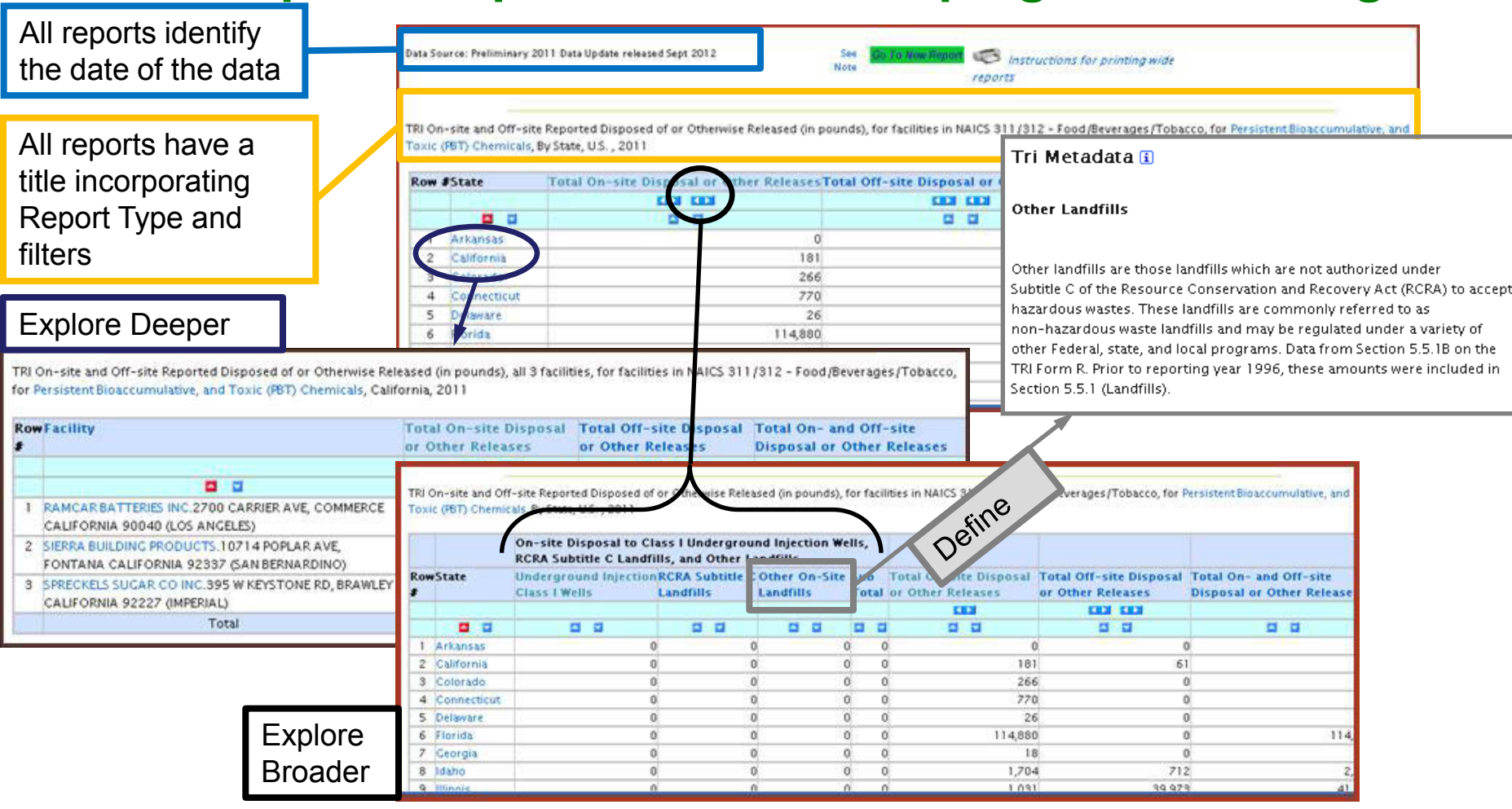

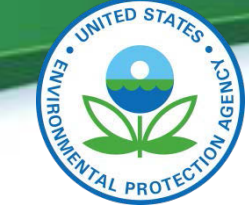

### **TRI Explorer The Report - What's Below the Tables?**

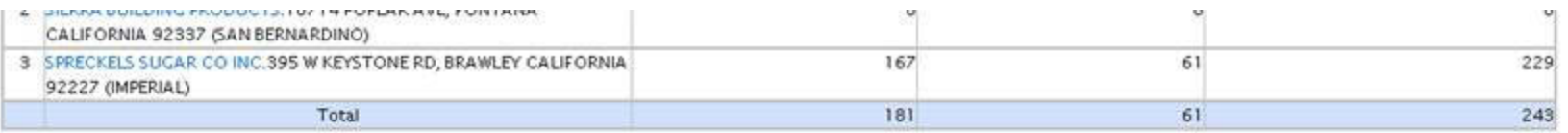

#### Back to top

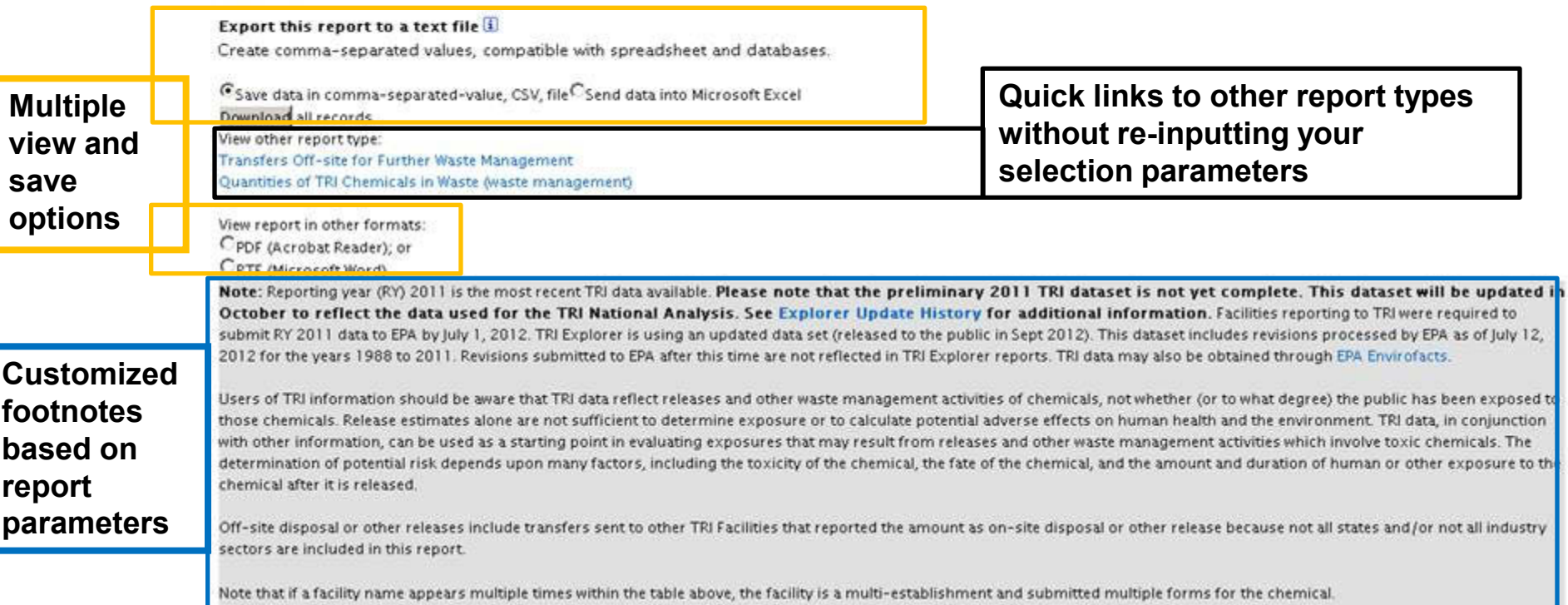

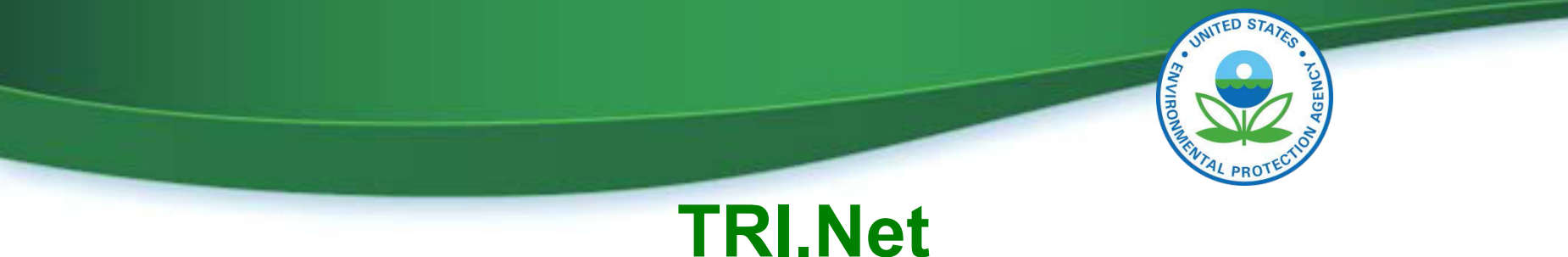

### **Steps to Access the Data**

1) Pick Dataset

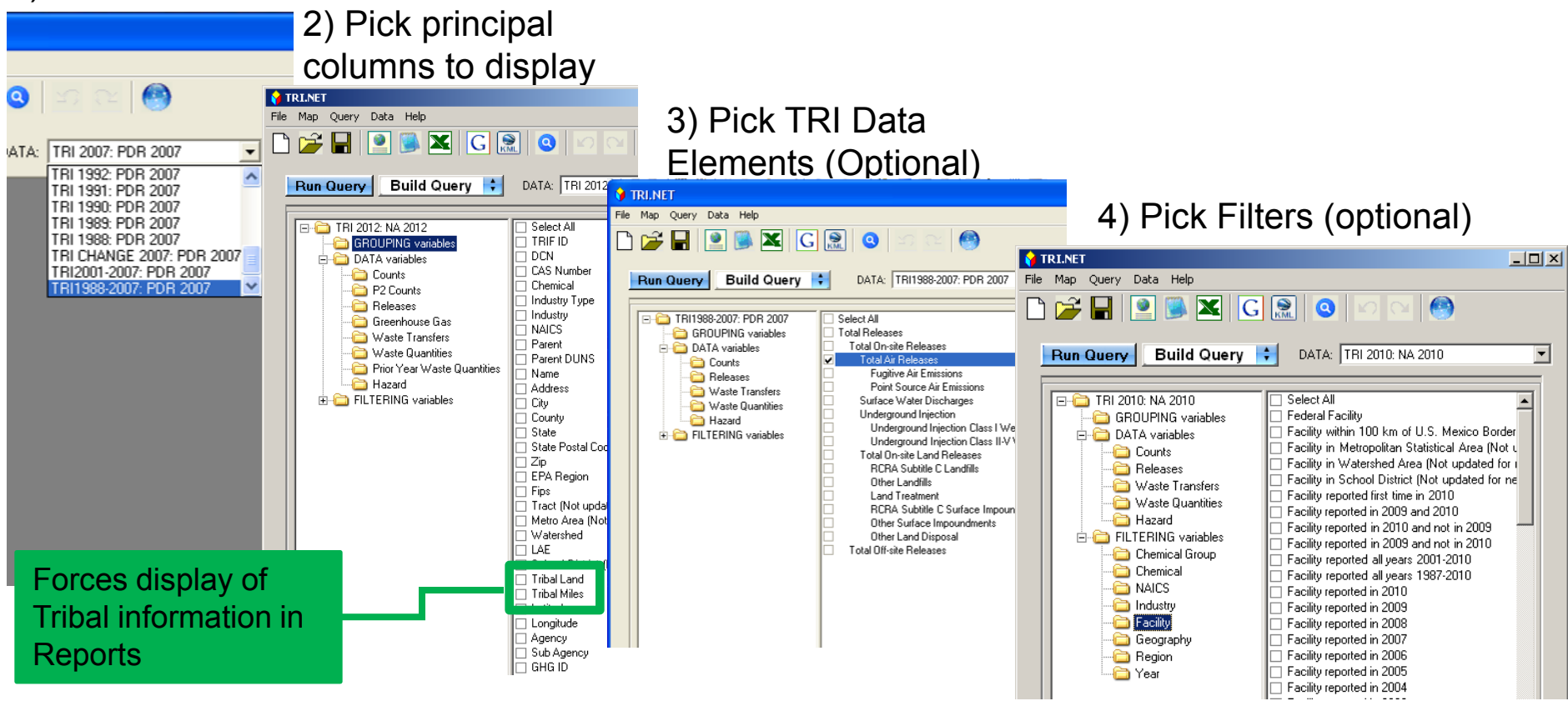

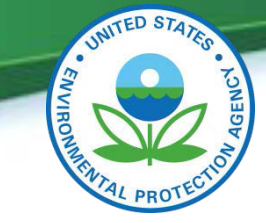

### **TRI.Net Sample Query Results with Tribal Data**

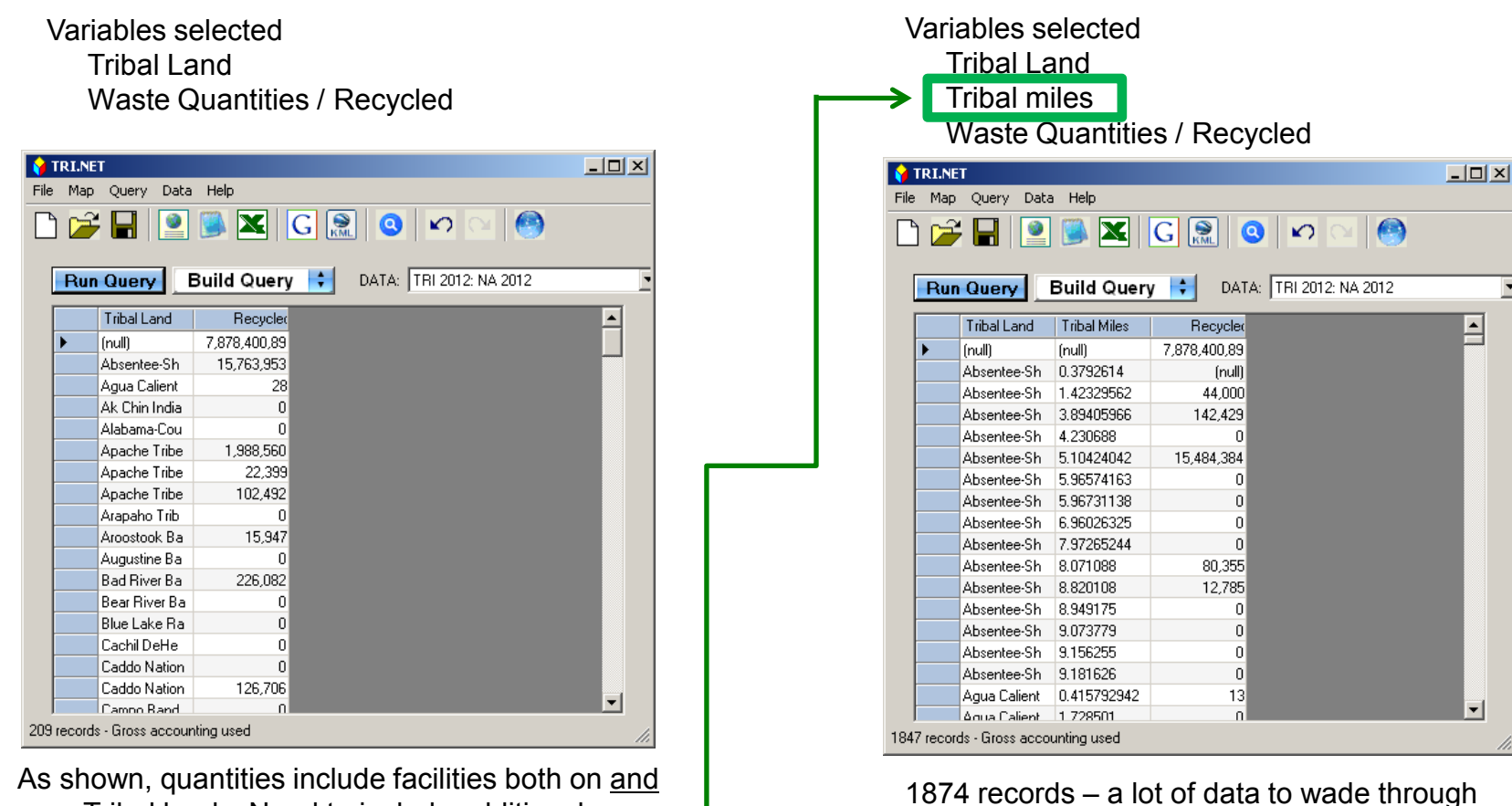

near Tribal lands. Need to include additional

information to differentiate.

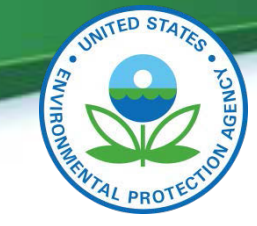

### **TRI.Net Sample Query Results with Tribal Data**

Variables selected Tribal Land Tribal miles Waste Quantities / Recycled Ad Hoc tribal miles  $= 0$ TRI.NET  $|$  $\Box$  $\times$  $|$ File Map Query Data Help  $\bullet$  $\mathbf{X}$   $\mathbf{G}$   $\mathbf{R}$  $\bigcap$  $\bullet$  $\sim$  $_{\text{oc:}}$  tribal\_miles = 0 Build Query DATA: TRI 2012: NA 2012  $\overline{\phantom{0}}$ Run Query Adl **Tribal Land** Tribal Miles Recycled Puyallup Tribe of the  $\overline{0}$ 7.362.397 Saginaw Chippewa In 0 472,921 194,569 Tulalip Tribes of Was 0 130,369 Oneida Tribe of Indian 0 Gila River Indian Com 0 121,958 Navajo Nation, Arizon 0 p Tohono O'odham Nati 0  $\Omega$  $\overline{\phantom{0}}$ Aranaho Tribe of the 0  $\Omega$ 16 records - Gross accounting used

Results are total quantity recycled for all facilities. What are these facilities?

Drill into results for Oneida Several options to choose Select facilities

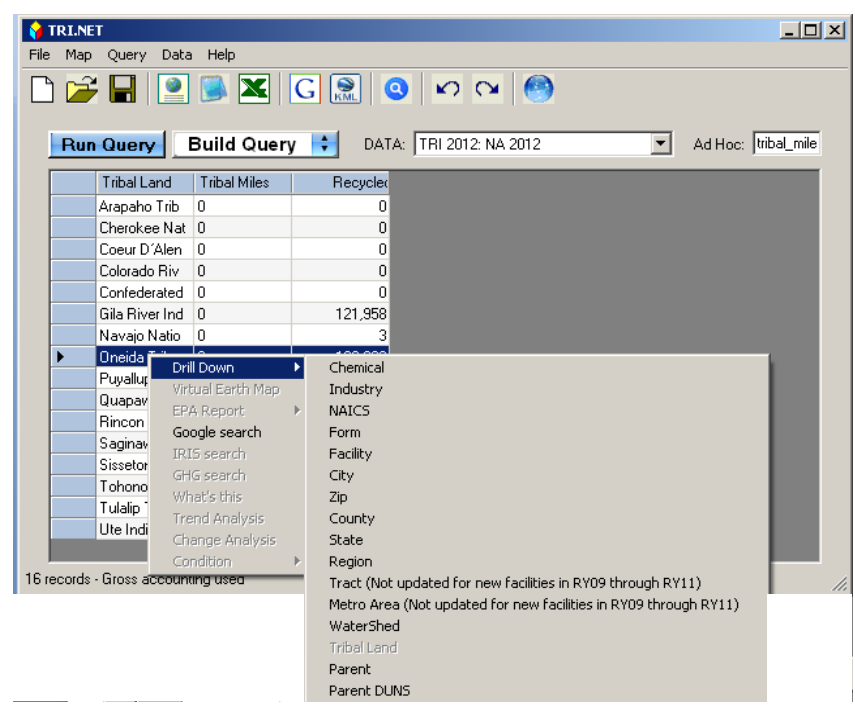

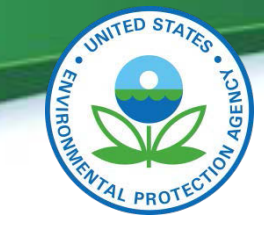

### **TRI.Net Sample Query Results with Tribal Data**

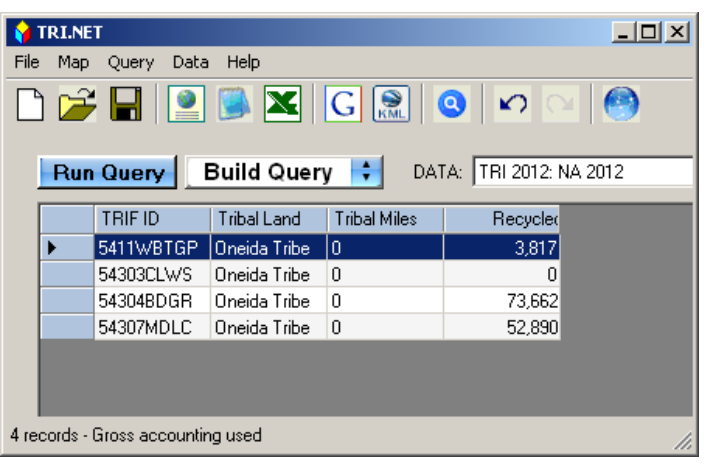

#### Results of drill down

#### Map results directly from TRI.Net

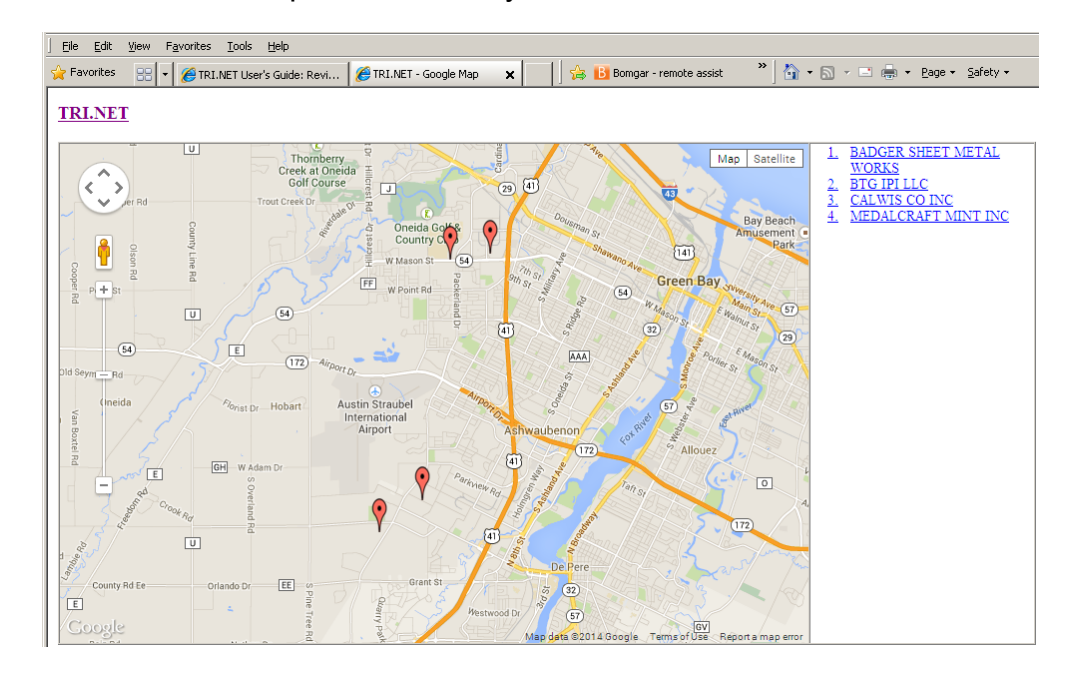

TRI identification number and location of facilities on Oneida lands, which recycled at least some of their toxic waste

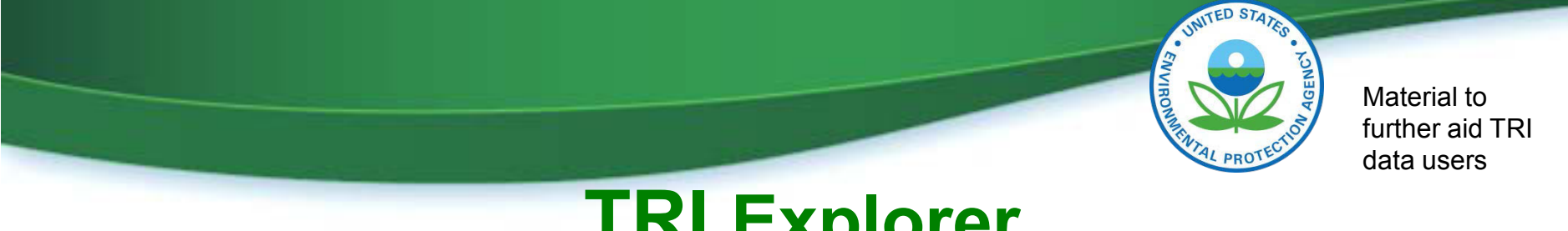

### **TRI Explorer A Short Example**

Question – What has been happening with Mercury Releases?

Approach – Look at a trend report for Mercury

 When I look at the results, do the results look reasonable? If not, What might be happening?

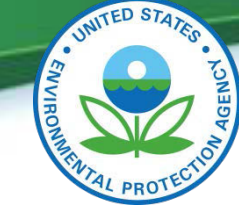

### **TRI Explorer A Short Example**

#### **Default Settings**

**Modified Settings**

Note: Results will only be a partial answer – We really should look at mercury and mercury compounds.

Trend reports currently only allow selection of a single chemical or a single core group

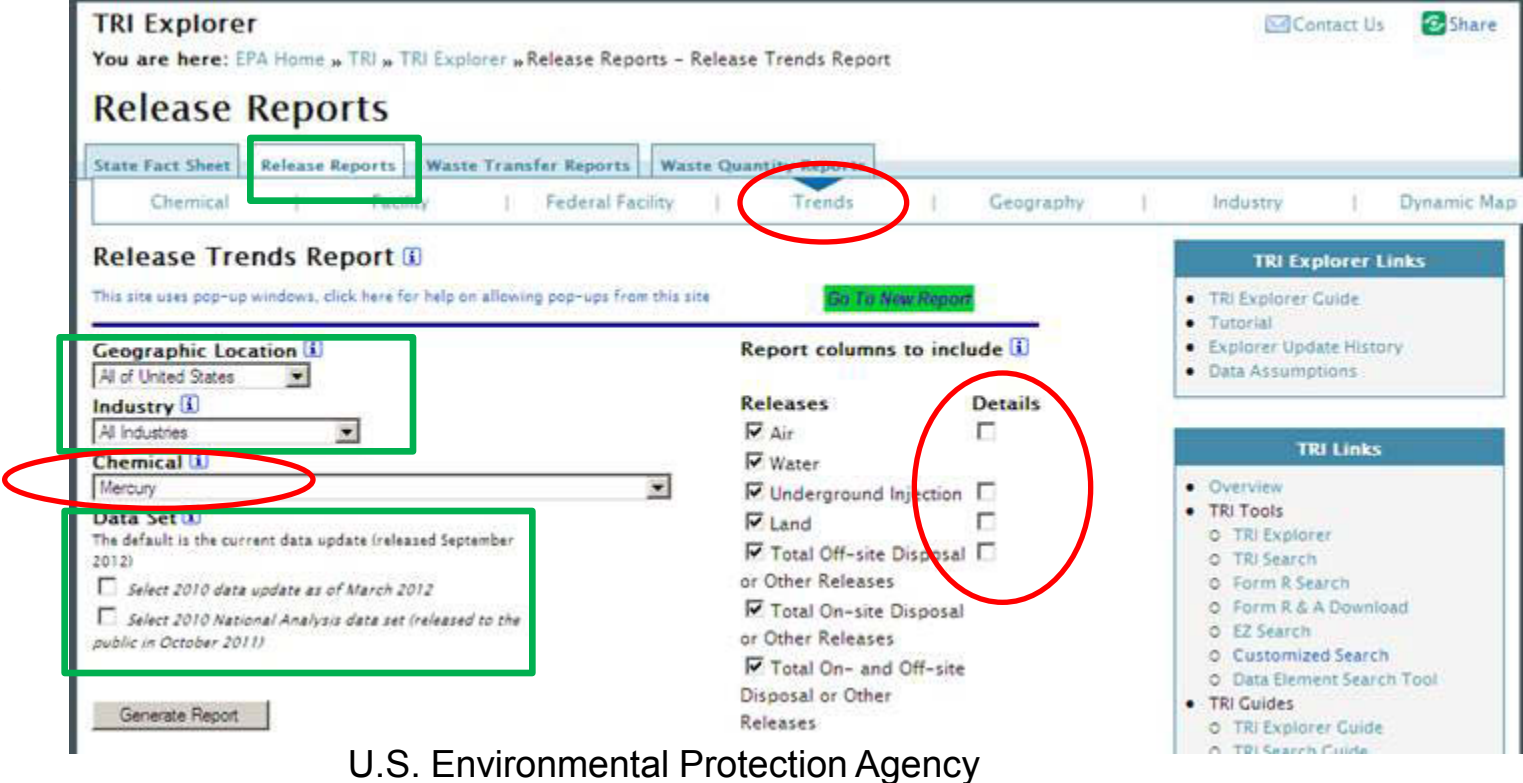

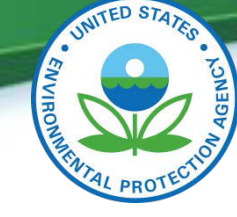

### **TRI Explorer A Short Example**

Note: There are 3 separate table in these resul

That is a clue something happened where breaks occurred, perhaps due to a regulatory  $\mathsf{C}$ 

Row

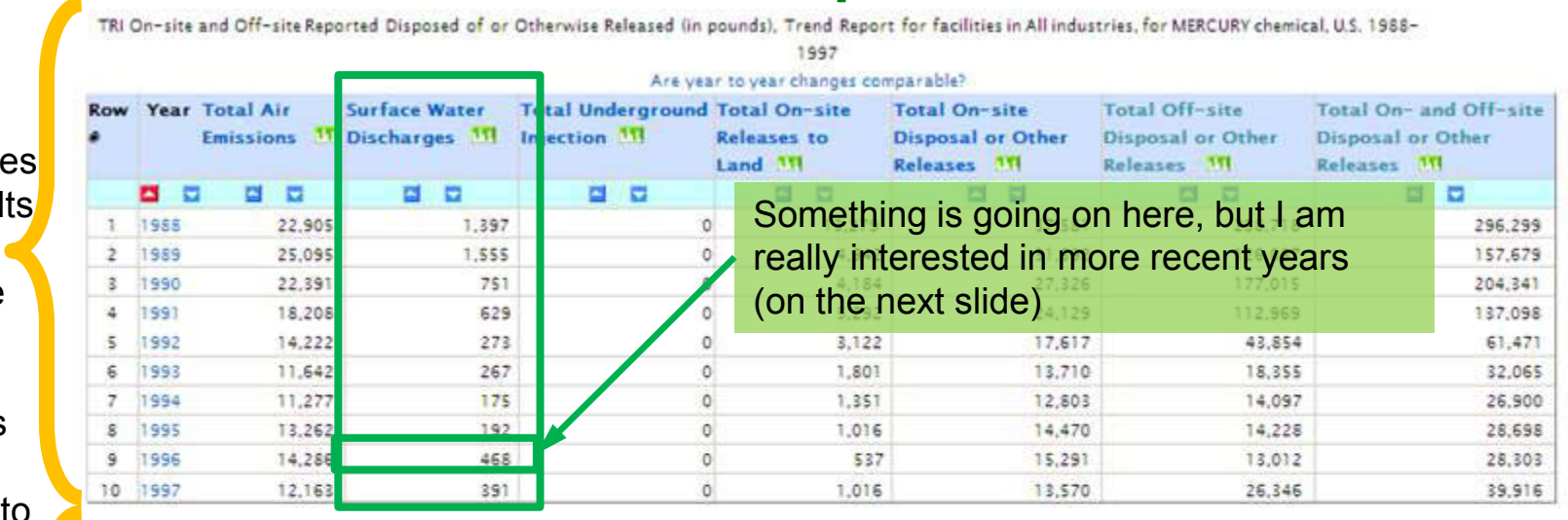

l On-site and Off-site Reported Disposed o<mark>f or</mark> Otherwise Released (in pounds). Trend Report for facilities in All industries, <mark>for</mark> MERCURY chemical, U.S. 1998–

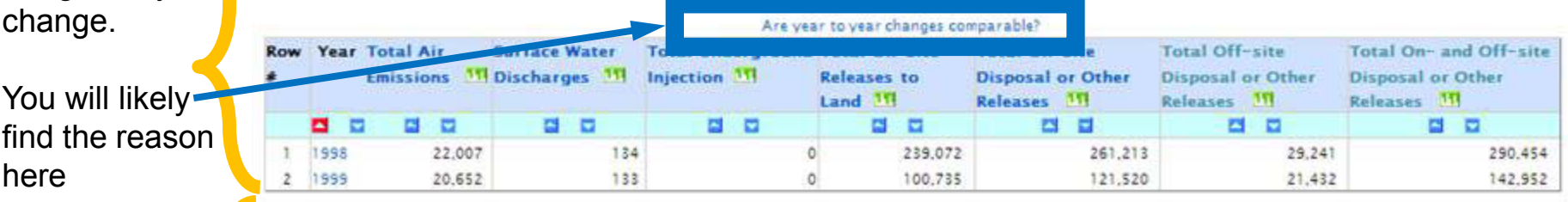

TRI On-site and Off-site Reported Disposed of or Otherwise Released (in pounds), Trend Report for facilities in All industries, for MERCURY chemical, U.S. 2000-

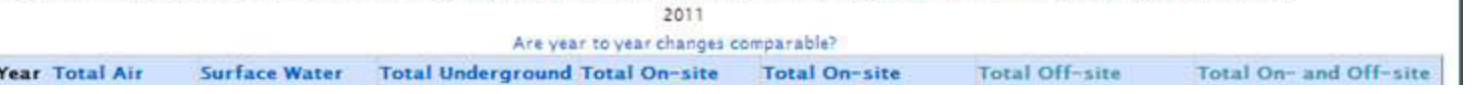

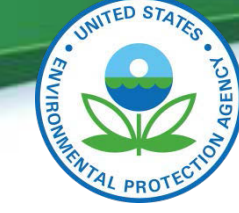

### **TRI Explorer A Short Example**

#### Tri Metadata fi

**Water Discharge** TRI On-site Surface Water Discharges Reported (in pounds), All industries.MERCURY U.S. 2000-2011 Releases to water include discharges to streams, rivers, lakes, oceans, and other bodies of water. This includes releases from confined sources. 360  $340 - 320 - 300 - 280 - 280$ such as industrial process outflow pipes or open trenches. Releases due to runoff, including stormwater runoff are also reportable to TRI under this Released (in pounds), Trend Report for category. Data from Section 5.3 on the TRI Form R. 260 2011  $\frac{240}{220}$ Are year to year char  $200 - 180 - 160 - 140 - 140$ Row Year Total Air **And Illinois On-site Surface Water Total Undergra** Tot te. **Emissions 11 Discharges BT Impection** 11 **Releases** to **Dis**  $120 -$ Land<sup>11</sup>  $100 - 80$ Rel ◘□ 참 할 85 할 것 참 한 60 - $40<sup>1</sup>$  $1 | 2000$ 29.033 390 1.377 37,257 92 2001 26,211 334 461 32.945 10 2 Reporting Year 19.922 29.352 3. 2002 193 543 91 4 2003 19,019 157 222 13.251 32.649 35,411 68,060 5. 2004 18,417 123 1,574 13,152 33,265 56,970 90,236 6 2005 14,470 124 2,405 22,278 39,277 51,115 90,391 2006 251 492 54,474 67,036 28,333 95,369 11,820 7 8 2007 10,318 147 342 36,841 47,648 36,713 84.362 144 9 2008 9,595 198 42.457 52.395 60,909 113,304 10 2009 8.109 114 65.726 123,172 Something is going on here. 11 2010 7,736 89 26,251 84,872 Question - Is this due to a single 12 2011 6.977 165 24,478 65,186 facility?, If so, who?

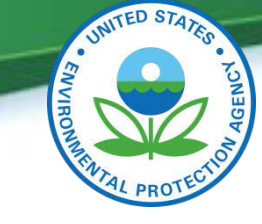

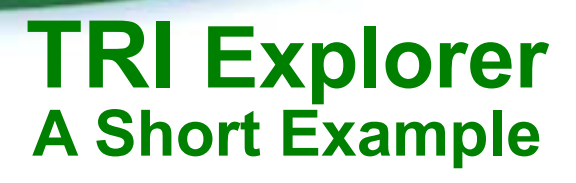

Wait a moment,

- 1) We were looking at surface water, which is not here
- 2) What if the facility in which I might be interested is not in the top 100?

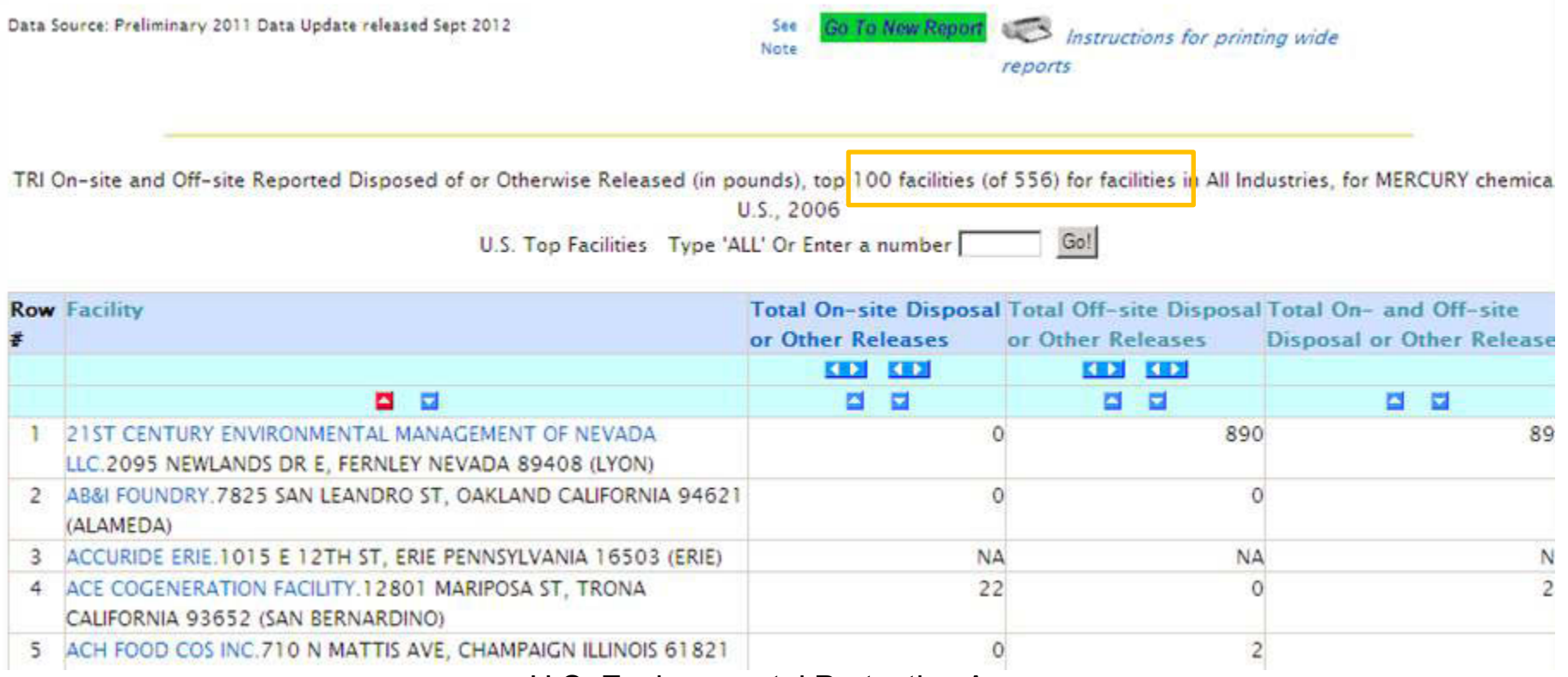

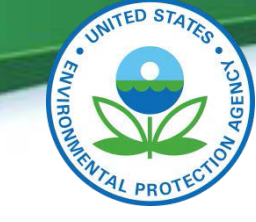

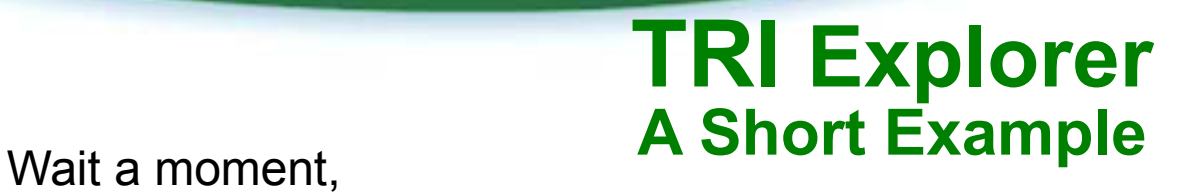

- 1) We were looking at surface water, which is not here
- 2) What if the facility in which I might be interested is not in the top 100?

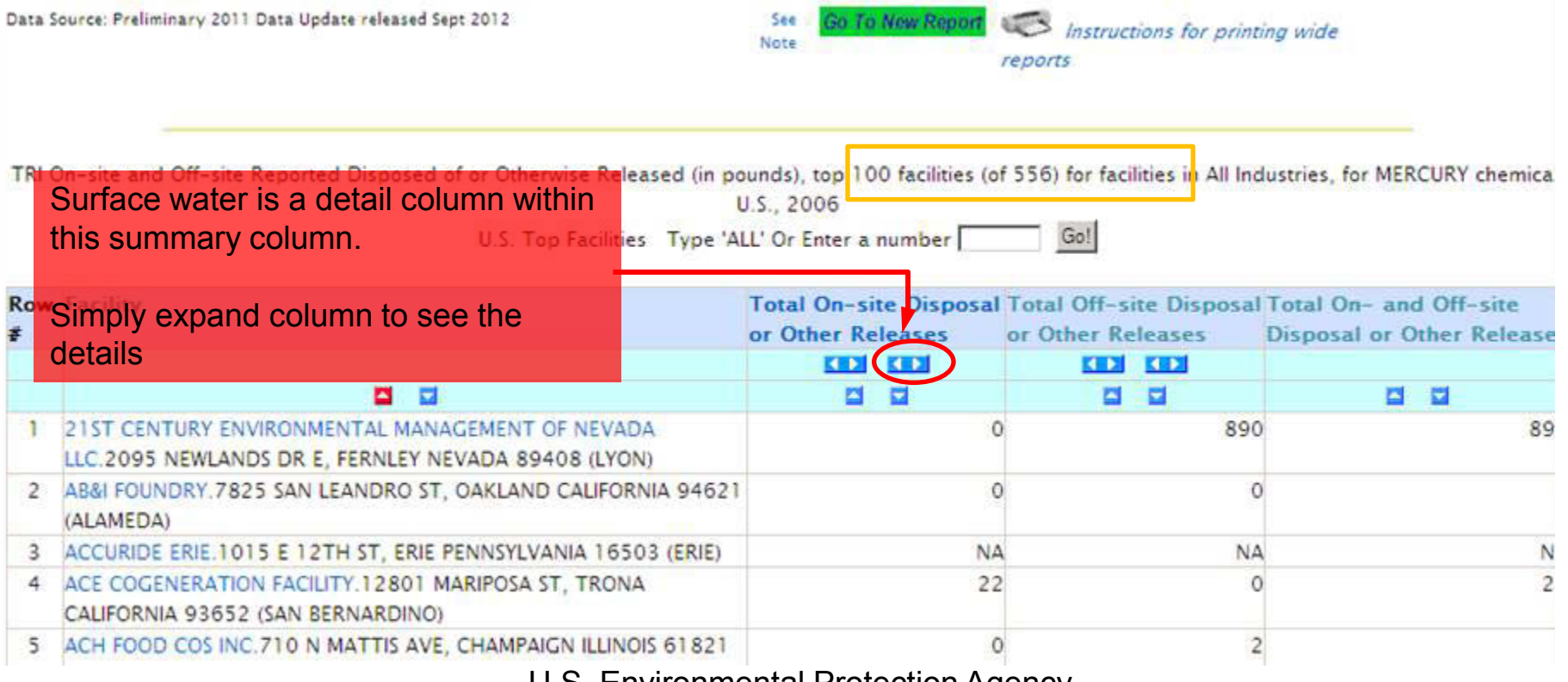

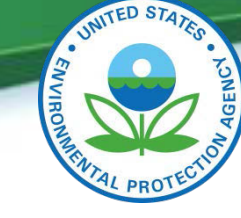

### **TRI Explorer A Short Example**

Wait a moment,

1) We were looking at surface water, which is not here

2) What if the facility in which I might be interested is not in the top 100?

TRI On-site and Off-site Reported Disposed of or Otherwise Released (in pounds), top 100 facilities (of 556) for facilities in All Industries, for MERCURY chemical, U.S.,

2006

Gol U.S. Top Facilities Type 'ALL' Or Enter a number

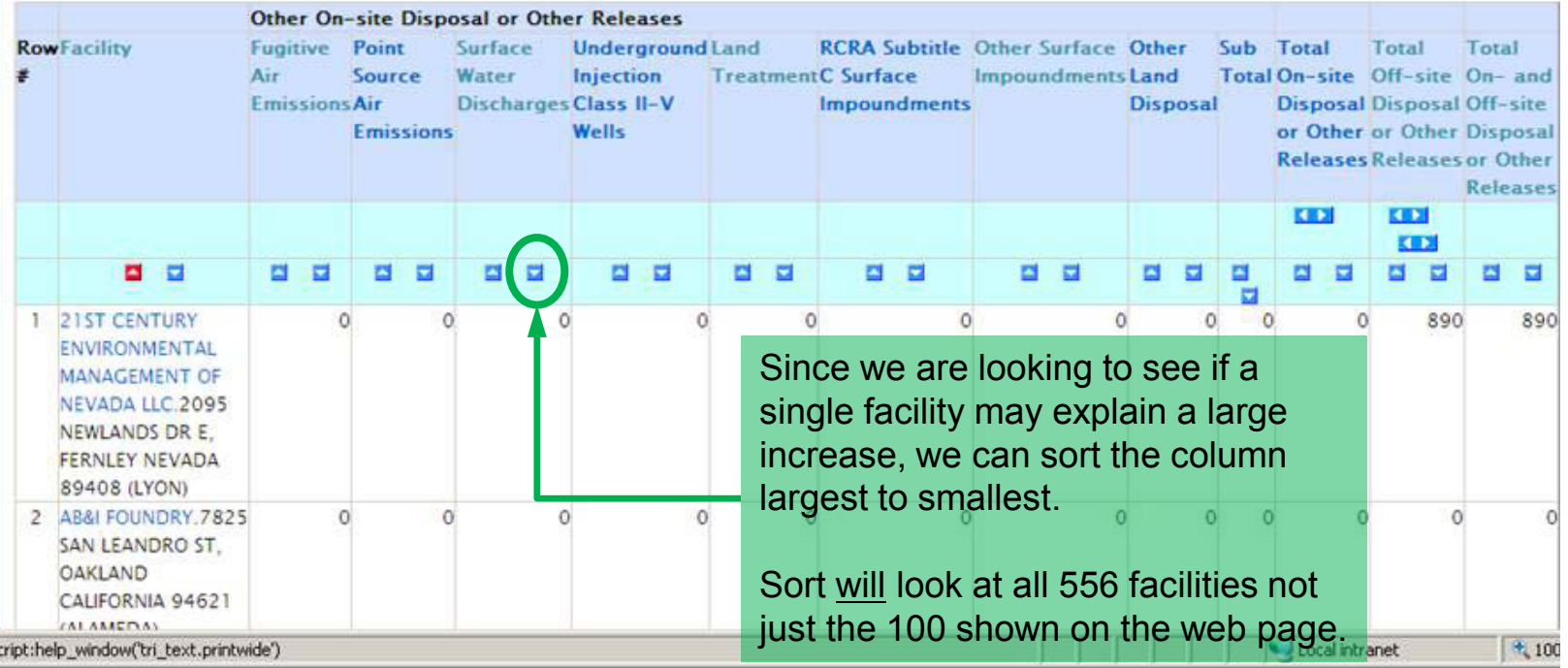

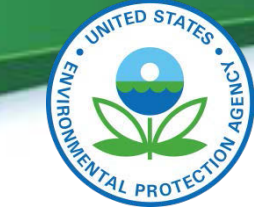

### **TRI Explorer A Short Example**

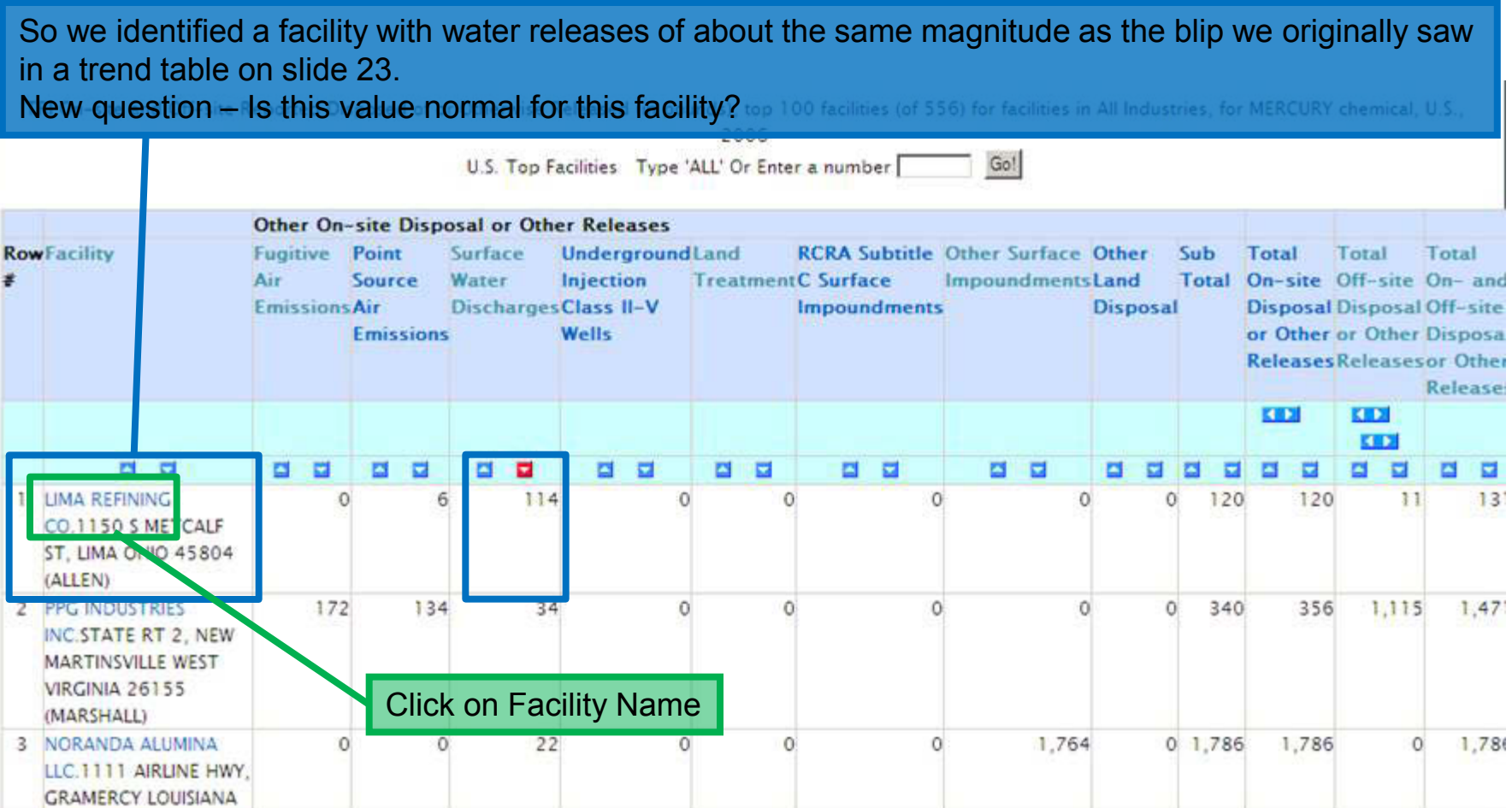

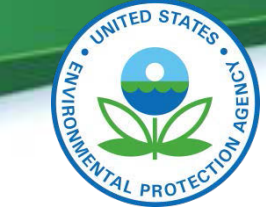

### **TRI Explorer A Short Example – Facility Profile Report**

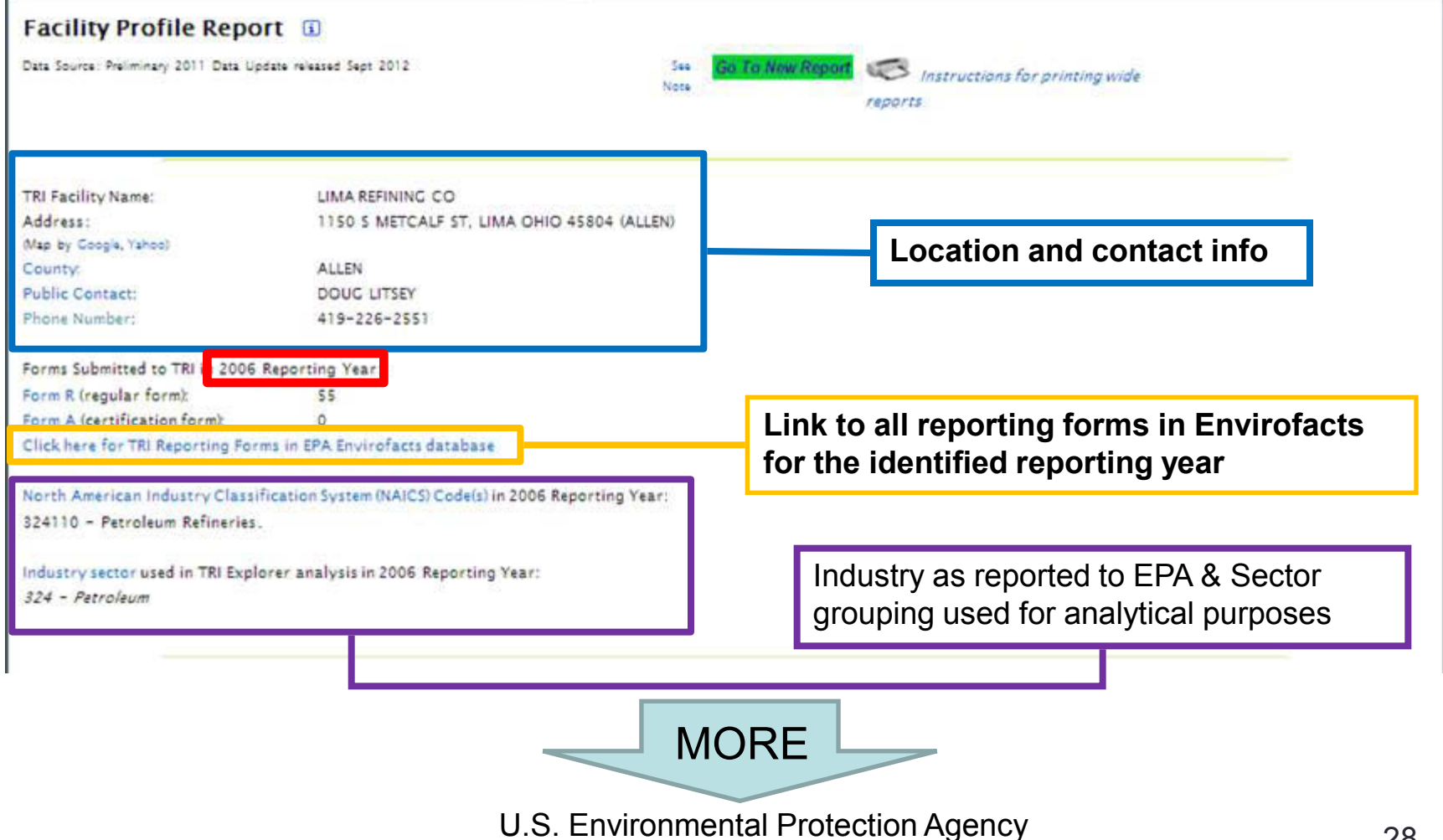

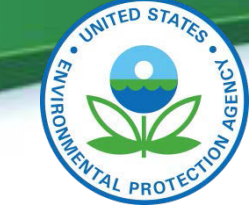

### **TRI Explorer A Short Example**

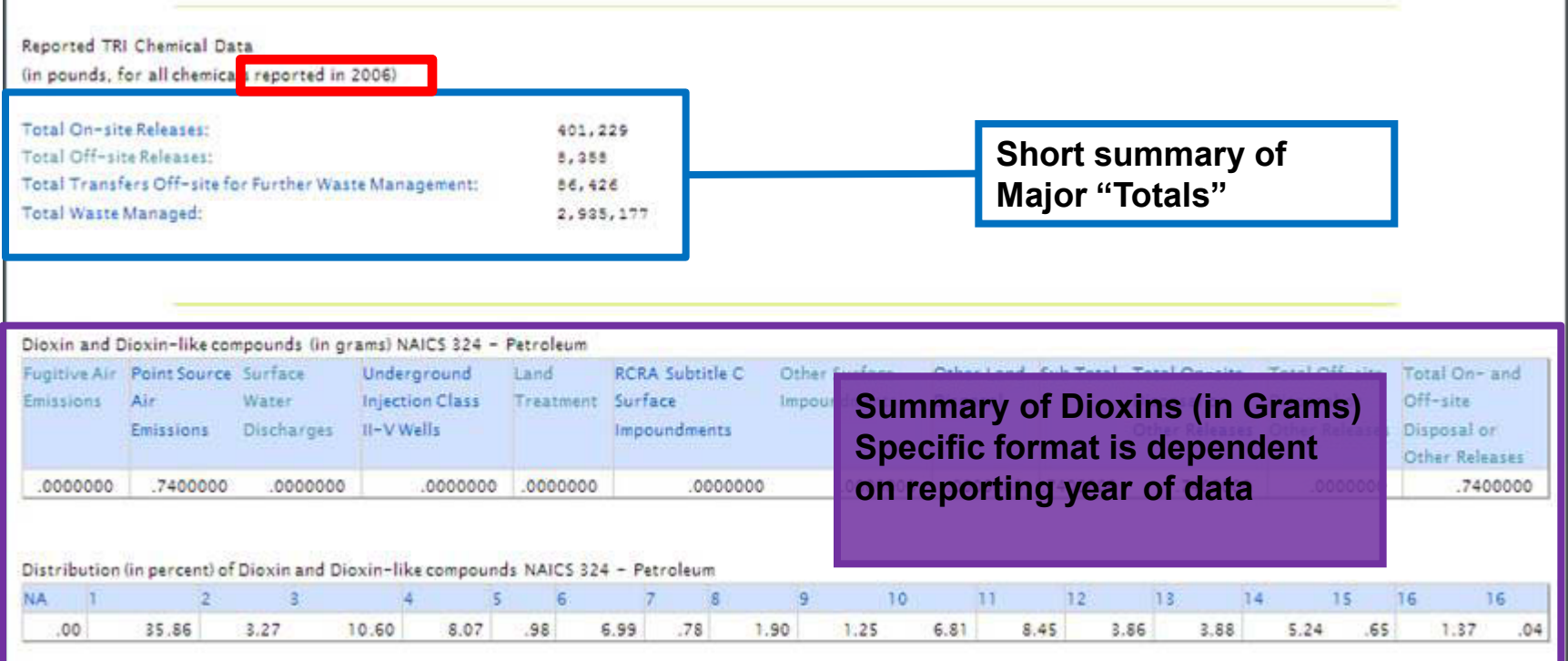

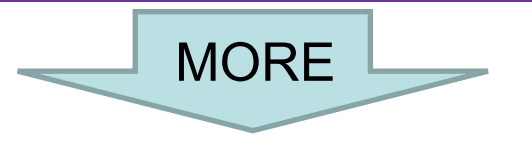

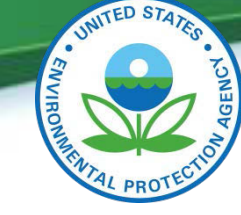

### **TRI Explorer A Short Example**

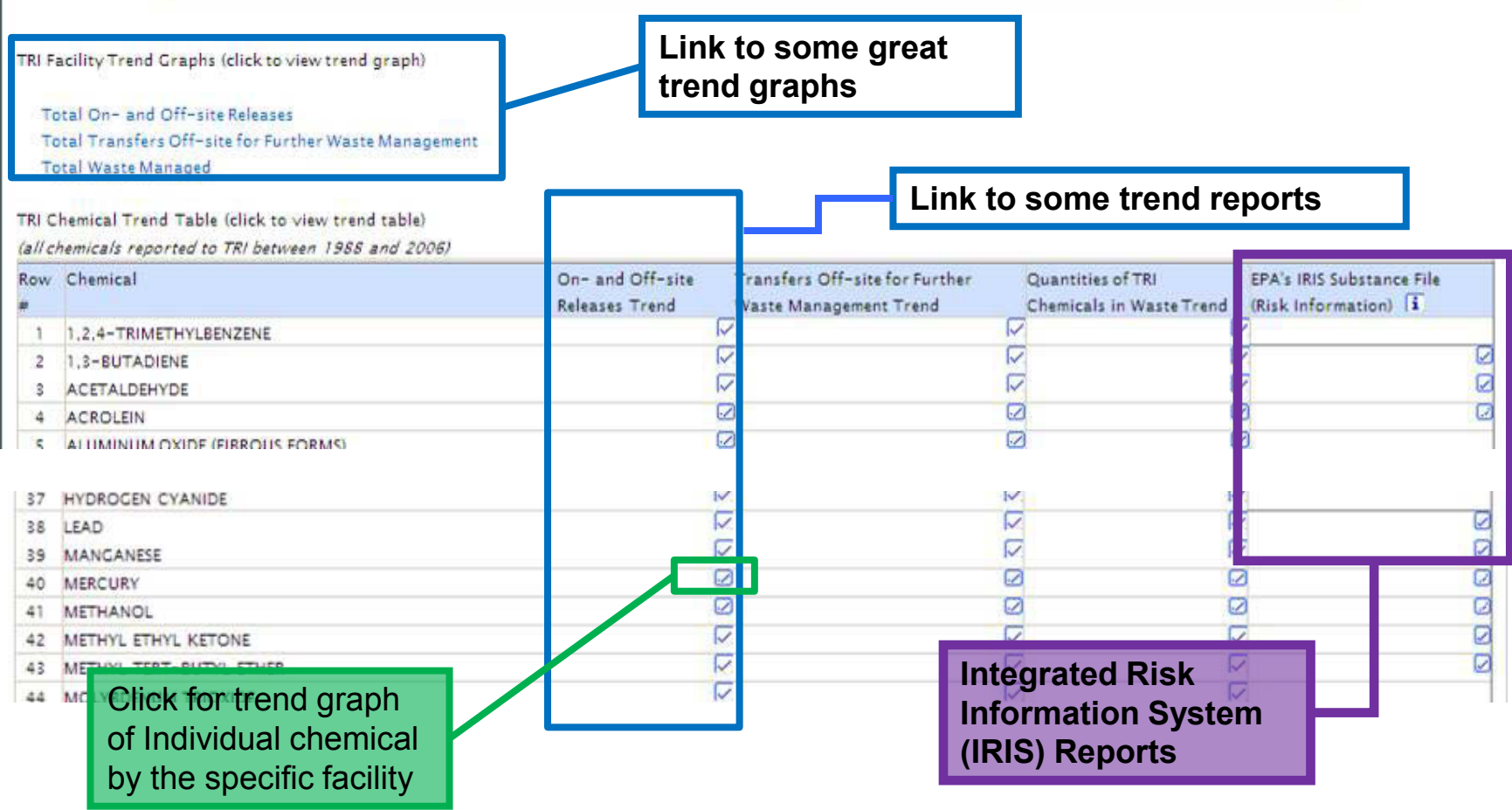

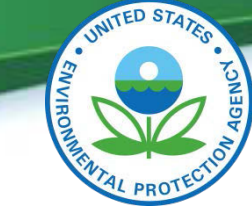

### **TRI Explorer A Short Example**

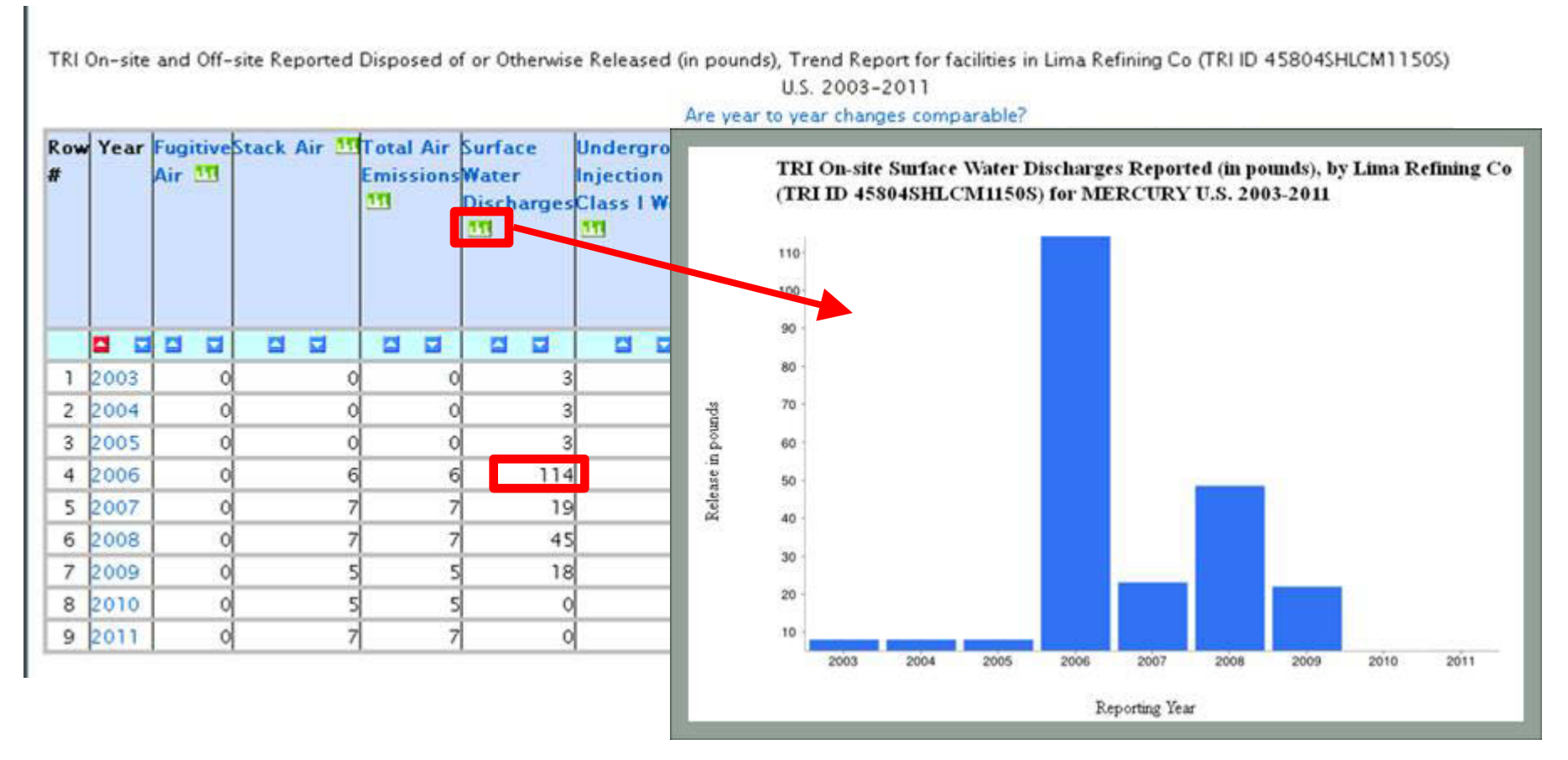

**News and Information Data Update Envirofacts Model How to Use Envirofacts**  $\circ$ virofacts **Get the EnviroFACTS! Topic Searches** Retrieve information from multiple sources of Waste **Facility** Envirofacts' System Data for your area of interest. Air Enter a location such as address, zip, city, county, Land **Toxics** Compliance Ш waterbody, park name, etc. **Advanced** Water Radiation Other **Envirofacts System Data Searches** Multisystem Search **AFS FRS IGMS** RadNet **TRI** EZ Search **Locational Information TRI Explorer BR** Customized Search Organization Search Brownfields-Cleanups Locational Search **RCRAInfo TRI** Search **CERCLIS** 

Cleanups **ECHO/IDEA** 

Greenhouse Gas ■ Customized Search **ICIS ICR** 

**PCS** • Customized Search

**SDWIS SRS TSCA** UV Index

- 
- Form R Search Form R & A Download
- $EZ$  Search
- Customized Search
- · Pollution Prevention

#### **Other Sites of Interest**

Geospatial Download

EnviroMapper

MyEnvironment

**RADInfo** 

### **Envirofacts Homepage: http://www.epa.gov/enviro**

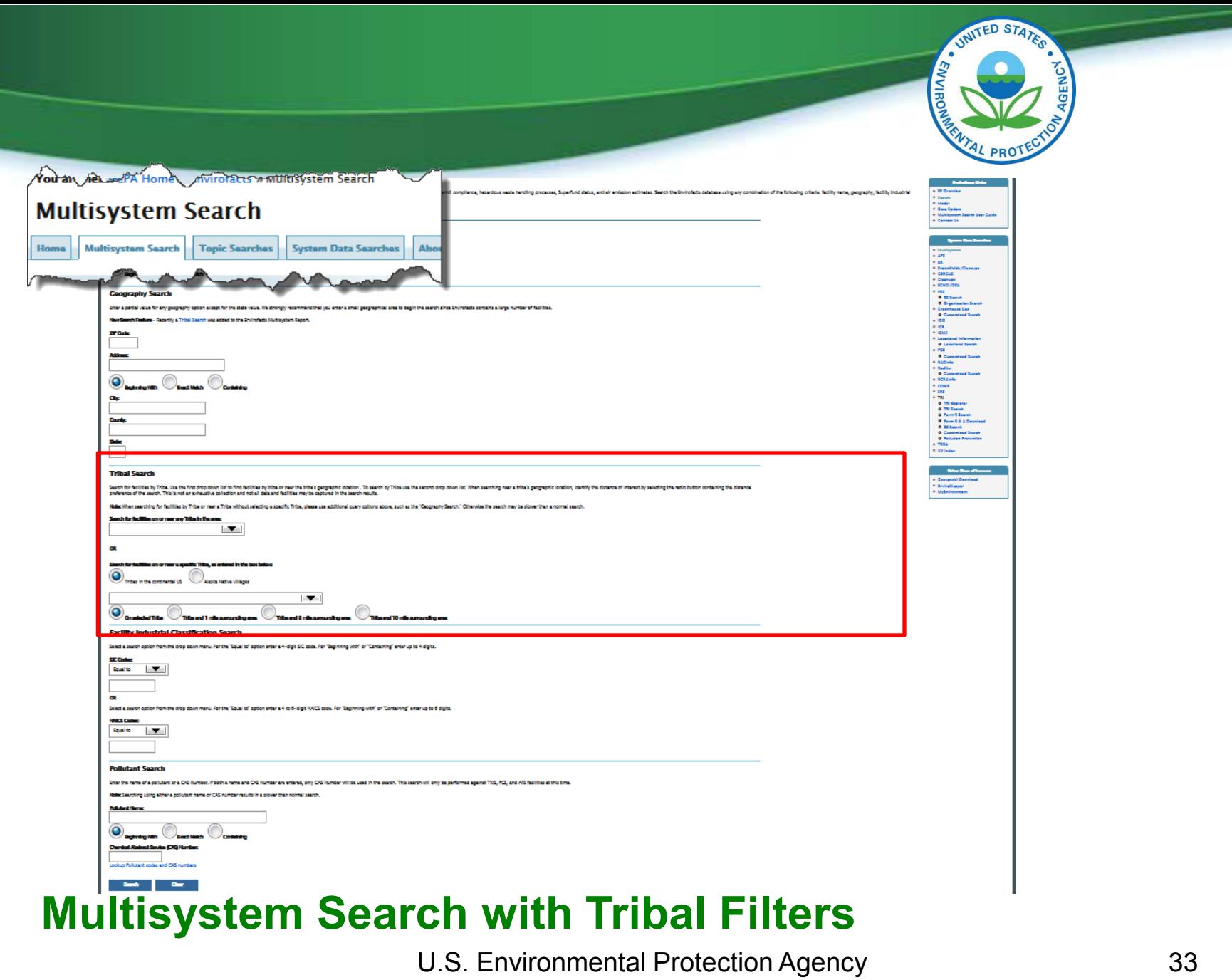

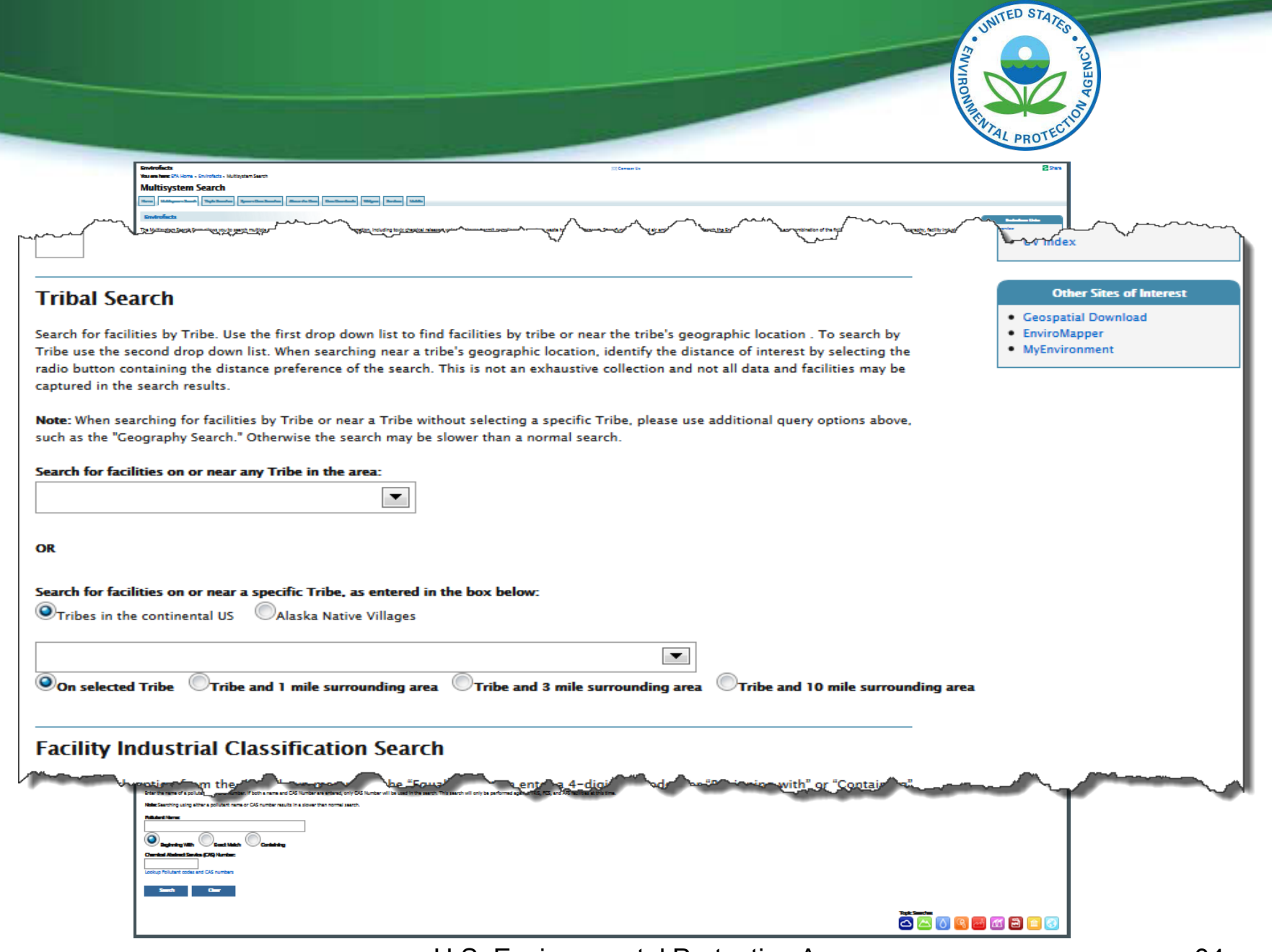

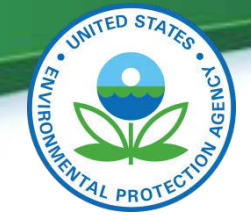

#### County: **O** Form R Search o Form R & A Download o EZ Search o Customized Search State: **O** Pollution Prevention **NM**  $• TSCA$ • UV Index **Tribal Search Other Sites of Interest** Search for facilities by Tribe. Use the first drop down list to find facilities by tribe or near the tribe's geographic location . To search by Tribe use the • Geospatial Download second drop down list. When searching near a tribe's geographic location, identify the distance of interest by selecting the radio button containing the • EnviroMapper distance preference of the search. This is not an exhaustive collection and not all data and facilities may be captured in the search results. • MyEnvironment Note: When searching for facilities by Tribe or near a Tribe without selecting a specific Tribe, please use additional query options above, such as the "Geography Search." Otherwise the search may be slower than a normal search. Search for facilities on or near any Tribe in the area: On any Tribe

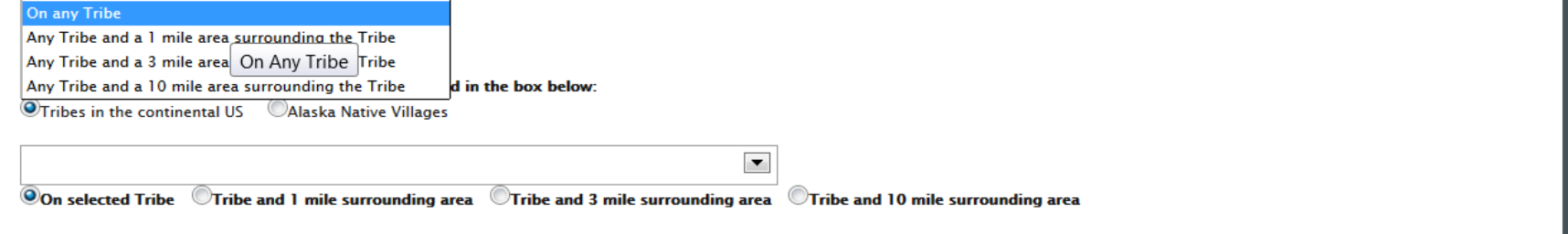

**Facility Industrial Classification Search** 

### **Search for facilities found On or Near Any Tribe (Filter: "On Any Tribe" & "State= NM")**

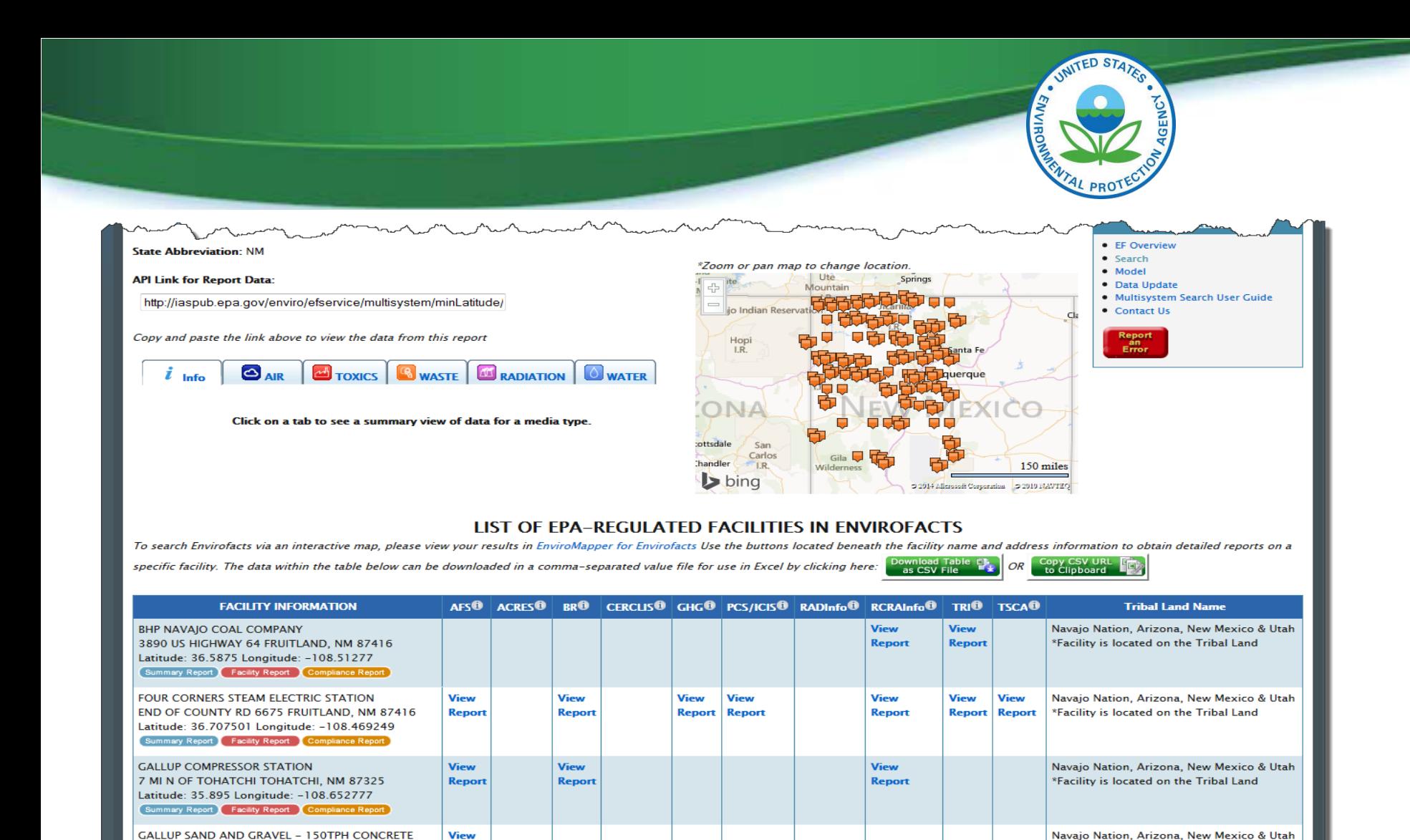

### **Search Results for "On Any Tribe"**

**Report** 

**BATCH PLANT NO1191** 

5 MI NW OF GALLUP GALLUP. NM 87301-Latitude: 35.66402 Longitude: -108.433622 rt Facility Report Com

U.S. Environmental Protection Agency 36

\*Facility is located on the Tribal Land

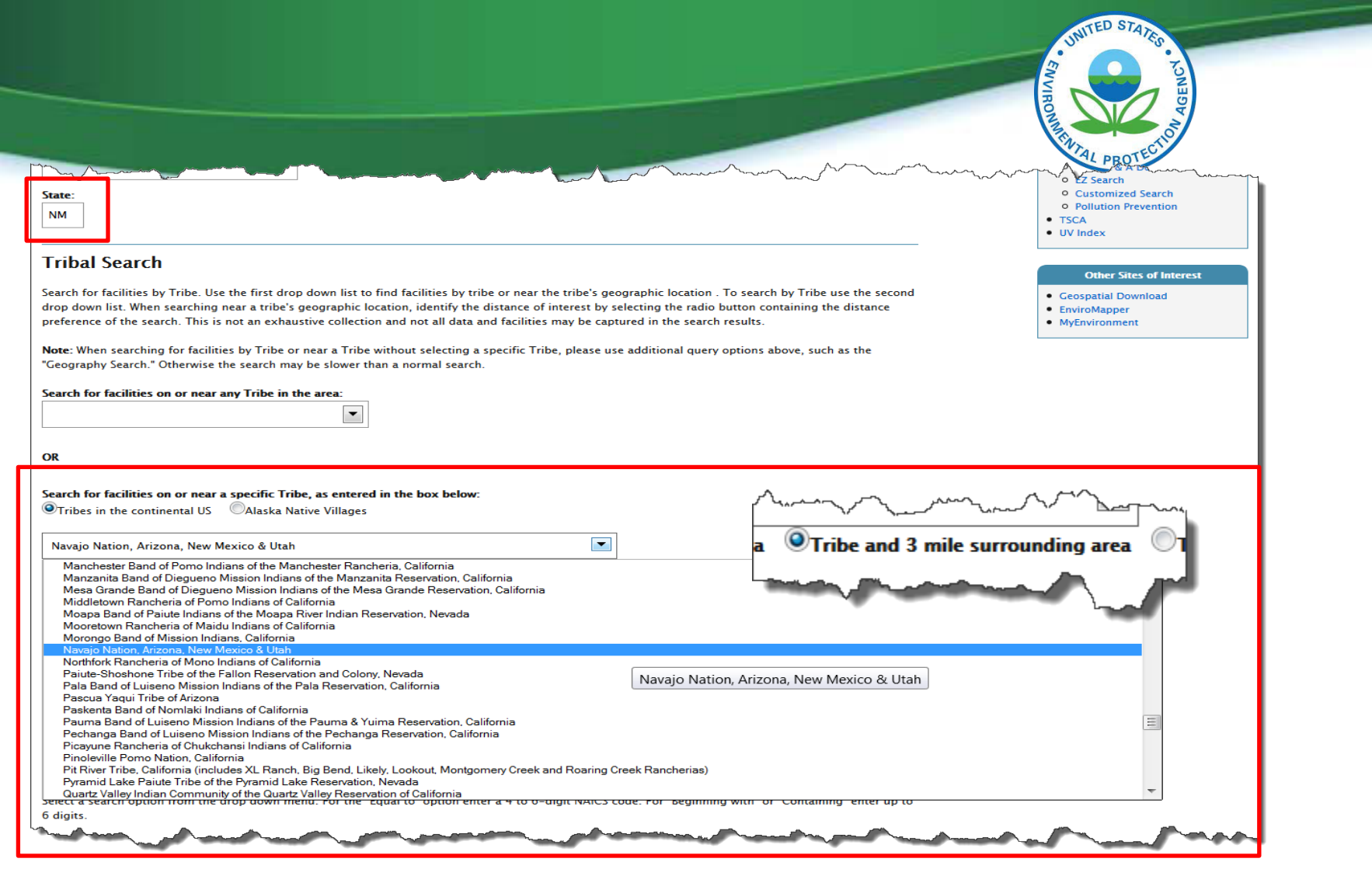

### **Search for facilities found On or Near a Specific Tribe (Filter: "On/Near - within a 3 mile radius" & "specified tribe" & "State=NM")** 37

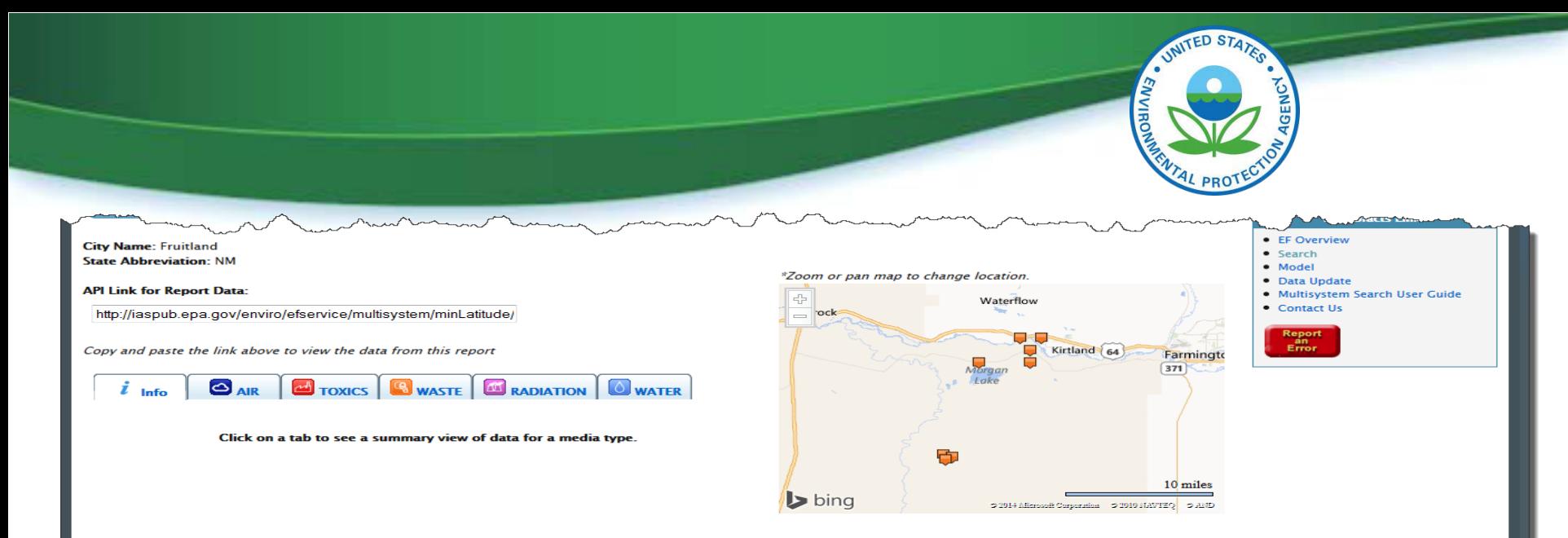

#### **LIST OF EPA-REGULATED FACILITIES IN ENVIROFACTS**

To search Envirofacts via an interactive map, please view your results in EnviroMapper for Envirofacts Use the buttons located beneath the facility name and address information to obtain detailed reports on a specific facility. The data within the table below can be downloaded in a comma-separated value file for use in Excel by clicking here: Download Tabl<br>as CSV File OR Copy CSV URL **ED** 

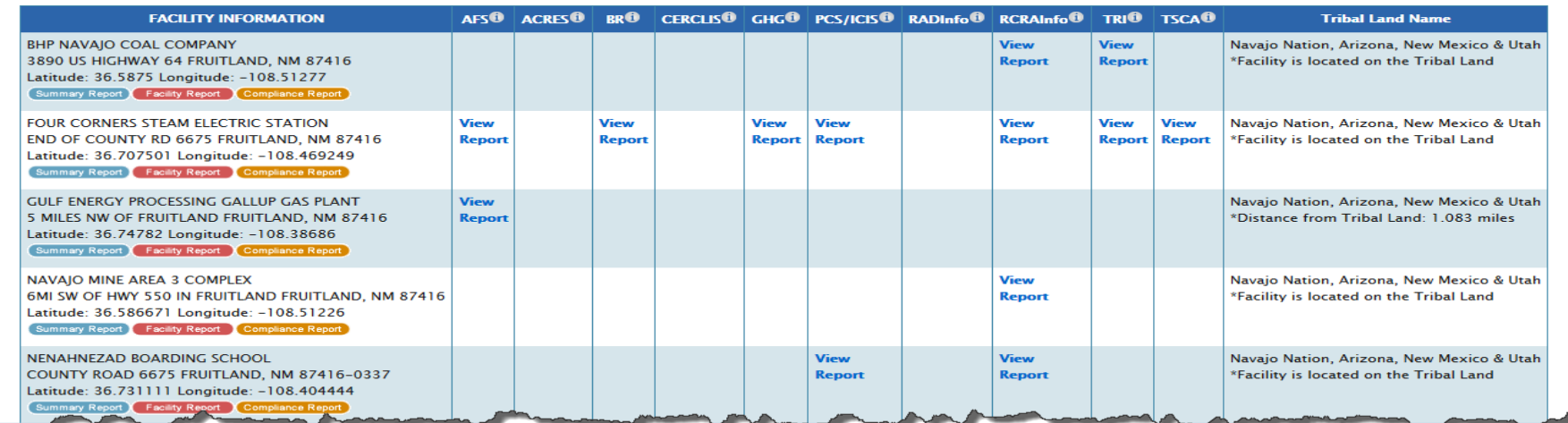

### **Search Results for "On or Near" a "specified tribe"**

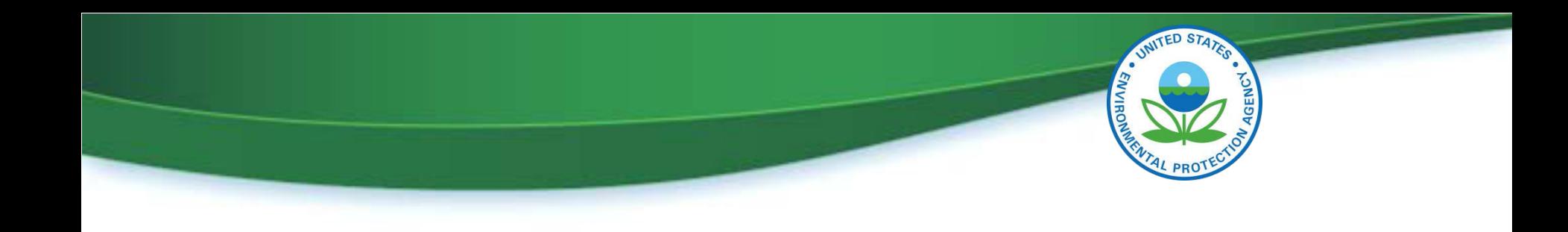

# **Questions and Discussion**